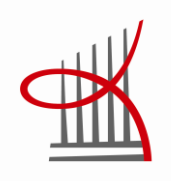

# **YLEISKÄYTTÖINEN PIIRIKORTTI-TESTILAITTEISTO**

Kari Vokkolainen

Opinnäytetyö Marraskuu 2012 Kone- ja tuotantotekniikka Modernit tuotantojärjestelmät

TAMPEREEN AMMATTIKORKEAKOULU Tampere University of Applied Sciences

# **TIIVISTELMÄ**

Tampereen ammattikorkeakoulu Kone- ja tuotantotekniikka Modernit tuotantojärjestelmät

KARI VOKKOLAINEN: Yleiskäyttöinen piirikorttitestilaitteisto

Opinnäytetyö 41 sivua Marraskuu 2012

Opinnäytetyössä perehdytään elektroniikkateollisuuden yleisesti käyttämiin tarkastus/testausmenetelmiin sekä siihen, mitä yleiskäyttöisellä piirikorttitestilaitteistolla tarkoitetaan ja mitkä ovat järjestelmällä saavutettavat edut ja haitat.

Tarkastus/testausmenetelmiä on käsitelty periaate- ja laitekuvauksin sekä kartoitettu niiden soveltumista erilaisten vikatyyppien havainnointiin. Eri menetelmien yhdistelmät ovat yleisiä ja monesti välttämättömiä riittävän laadun varmistamiseksi. Valinnat ovat aina tapauskohtaisia, minkä vuoksi niitä ei ole työssä käsitelty.

Esimerkkinä yleiskäyttöisestä piirikorttitestilaitteistosta toimii Testnova Oy:n täysin suunnittelema ja rakentama järjestelmä. Työssä kuvataan kyseisen järjestelmän toiminnalliset ja rakenteelliset ratkaisut sekä käydään läpi se, miksi yleiskäyttöisyyteen päädyttiin ja miten toiminnallisen testausjärjestelmän vaatimat laitteistot valittiin. Työn lopussa on pohdintaa siitä, miten kyseinen projekti onnistui ja mitkä olivat sen ongelmakohdat.

### **ABSTRACT**

Tampereen ammattikorkeakoulu Tampere University of Applied Sciences Mechanical and Production Engineering Modern Production Systems

KARI VOKKOLAINEN: General-purpose Circuit Board Test System

Bachelor's thesis 41 pages November 2012

This thesis presents the inspection/testing methods that are commonly used in the electronics industry. The thesis also introduces the method of a general-purpose circuit board test system and its advantages and disadvantages.

Inspection/testing methods are discussed with principle and equipment descriptions. In addition, their compatibility with different types of fault observation is processed. Different combinations of methods are common and often necessary for adequate quality. Choices are always case-specific, which is the reason why these combinations are not introduced in this thesis.

A general-purpose circuit board test system, which is fully designed and built by Testnova Ltd, is used as an example in this work. The thesis describes the functional and structural solutions of that system. It also points out the reasons why the generalpurpose method was chosen, and lists its main equipment. At the end of the thesis there is a summary, which includes discussion on how successful the project was and what the problem areas were.

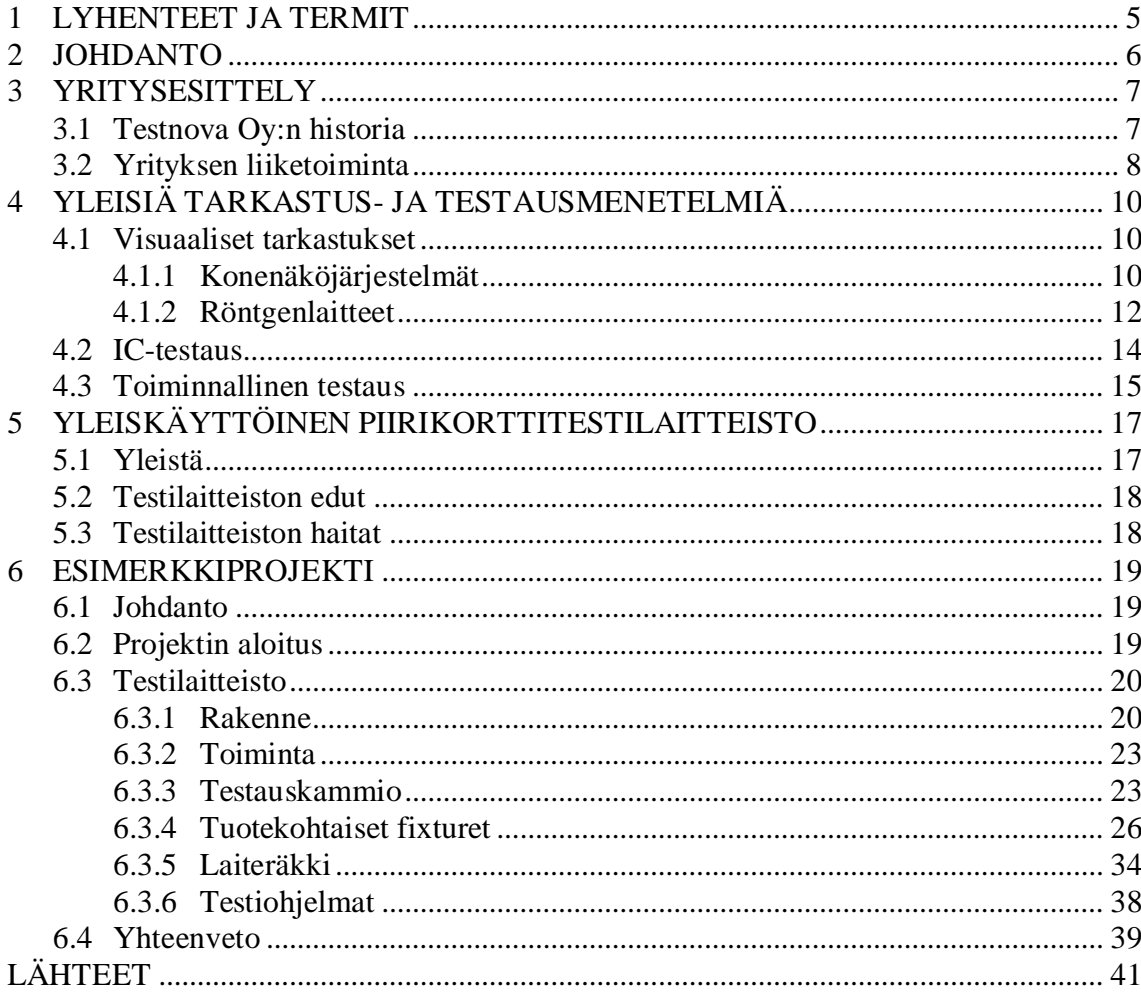

# <span id="page-4-0"></span>**1 LYHENTEET JA TERMIT**

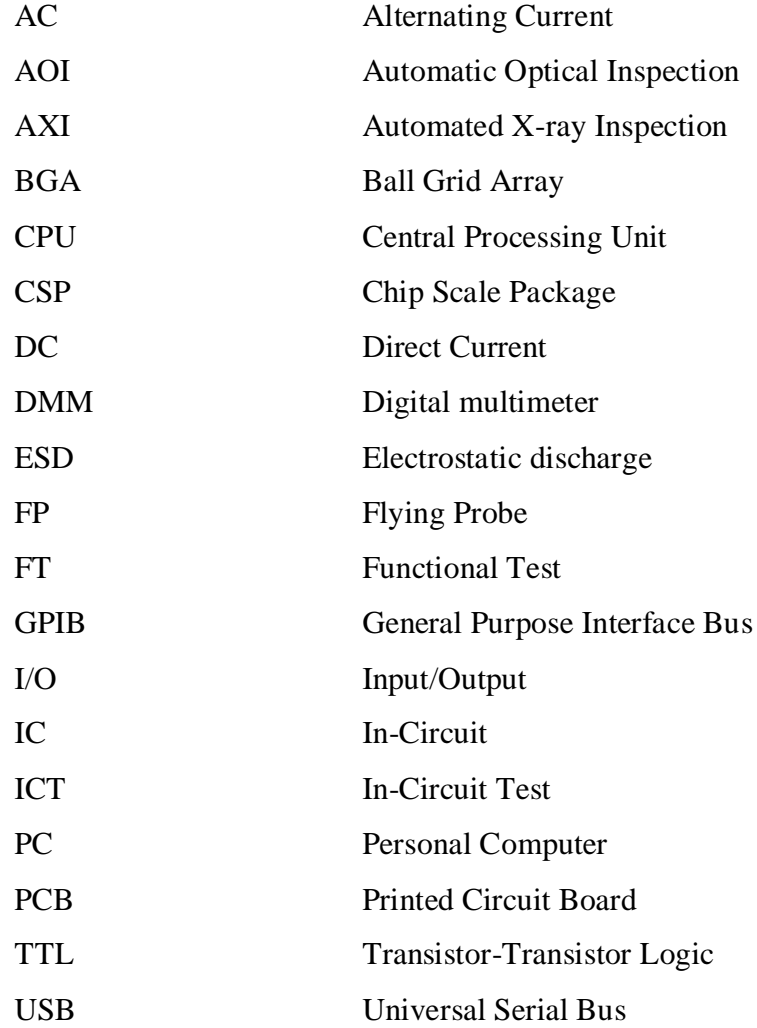

### <span id="page-5-0"></span>**2 JOHDANTO**

Testnova Oy sai muutama vuosi sitten tehtäväkseen historiansa laajimman testilaiteprojektin. Projekti sai alkunsa asiakkaan halusta kehittää tuotteittensa testaustapaa sekä tarpeesta varautua tulevassa olevien uusien elektroniikkakorttien testaamisen toteuttamiseen nopeasti ja kustannustehokkaasti. Korteille oli määrä tehdä tarkkoja toiminnallisia testejä ennen asiakkaan omassa tehtaassa tehtävää loppukokoonpanoa.

Opinnäytetyön pääpainona on tämän projektin läpikäynti alusta loppuun saakka. Selvityksessä perehdytään testilaitteiston rakenteeseen ja toiminnallisiin seikkoihin sekä syihin, joiden perusteella yleiskäyttöisyyteen päädyttiin. Laitteisto rakentuu kone-, automaatio-, sähkö-, mittaus- ja tietoteknisistä ratkaisuista, joiden yhdistelmällä on luotu tehokas ja työkustannuksia säästävä tuotannon työkalu. Järjestelmän laajuudesta johtuen selvityksessä pysytään mekaniikkaa lukuun ottamatta yleisellä periaatteellisella tasolla.

Esimerkkiprojektin lisäksi työhön on kerätty yleisimmät tarkastus/testausmenetelmät, joita käytetään elektroniikkateollisuudessa. Menetelmien käyttöönottoon vaikuttavat sopimusvalmistajan toimintatavat ja resurssit sekä asiakkaan asettamat vaatimukset. Yleisesti tuotantoprosessiin sisältyy useita tarkastus/testausmenetelmiä, joiden määrä vaihtelee tuotteen rakenteen sekä käyttötarkoituksen mukaan. Esimerkiksi muutaman komponentin elektroniikkakortille voi riittää ainoastaan ihmisen tekemä visuaalinen tarkastus, kun taas monimutkaiselle, autoteollisuuteen menevälle kortille saatetaan vaatia esim. konenäkö- ja röntgentarkastukset sekä ICT- ja FT-menetelmien käytöt.

### <span id="page-6-0"></span>**3 YRITYSESITTELY**

# <span id="page-6-1"></span>**3.1 Testnova Oy:n historia**

Testnova Oy sai alkunsa vuodenvaihteessa 2003–2004, jolloin Hämeenkyrössäkin toiminut maailman laajuinen elektroniikan sopimusvalmistaja Flextronics päätti sulkea paikkakunnalla sijainneen tehtaansa. Flextronicsin Hämeenkyrön tehtaalla ollut testilaitesuunnitteluosasto päätti perustaa oman yhtiön ja jatkoi toimintaansa itsenäisenä, sopimusvalmistajasta tai laitetoimittajista riippumattomana yrityksenä. Yritys on toiminut perustamisesta lähtien samassa teollisuusrakennuksessa [\(KUVA 1\)](#page-6-2), josta Flextronics aikoinaan lähti. (Testnova Oy 2004, 1.)

Testnovalla on pitkä ja monipuolinen kokemus erilaisten testaus- ja mittausjärjestelmien suunnittelusta ja valmistuksesta. Osa Testnovan henkilökunnasta aloitti elektroniikan testaamiseen liittyvät työtehtävät jo Flextronicsia edeltäneen Kyrel Oy:n palveluksessa 1980-luvulla.

<span id="page-6-2"></span>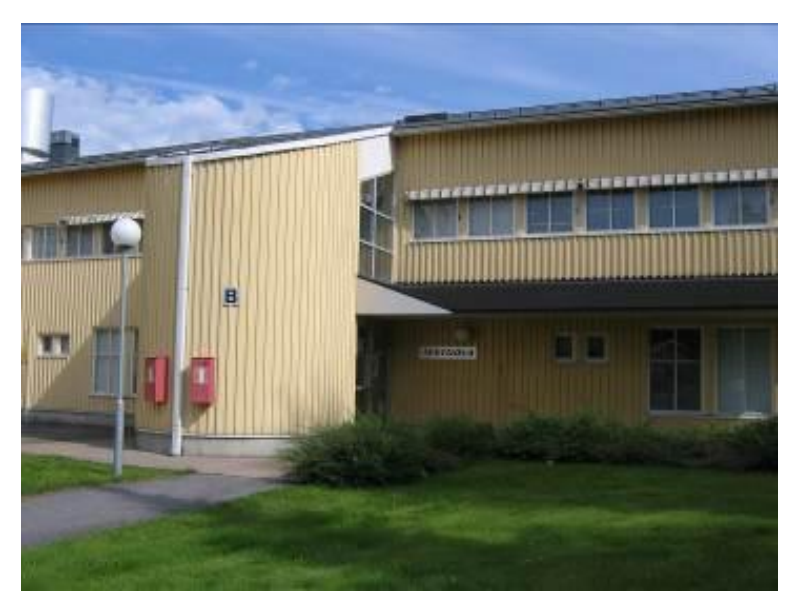

KUVA 1. Toimitilat (Kuva: Testnova Oy 2010)

### <span id="page-7-0"></span>**3.2 Yrityksen liiketoiminta**

Yrityksen liiketoiminta perustuu pääasiallisesti erilaisten elektroniikkakorttien/sähkölaitteiden toiminnallisten testilaitteistojen suunnitteluun ja rakentamiseen ns. avaimet käteen -periaatteella [\(KUVA](#page-8-0) 2). Tällä tarkoitetaan sitä, että yritys valmistaa ja koekäyttää asiakkaan vaatimusten mukaisen testilaitteiston, minkä jälkeen se voidaan siirtää suoraan haluttuun tuotantolaitokseen.

Testilaitteisto tehdään asiakkaan määrittelemän automaatioasteen mukaiseksi, joko täysin automaattiseksi eli In-Line-versioksi, puoliautomaattiseksi tai täysin manuaalikäyttöiseksi. Puoliautomaattisella testilaitteella tarkoitetaan sitä, että työntekijä asettaa testattavan tuotteen testausvalmiuteen itse esim. kytkee tarvittavat kaapelit tuotteeseen tai lukitsee sen testineuloja vasten, mutta varsinainen testaus suoritetaan automaattisesti PC:n ohjaamana.

Testnovalla on laaja kokemus ja osaaminen erilaisten testilaitteiden suunnitteluun ja rakentamiseen liittyvistä osa-alueista. Testilaitteistosta riippuen työssä tarvitaan mm. mekaniikkasuunnittelua (tuotekohtaiset jigit ja fixturet), pneumatiikka-, sähkö- ja elektroniikkasuunnittelua, ohjelmistosuunnittelua (tuotekohtaiset testiohjelmat, tiedonkeruu) sekä piirilevysuunnittelua.

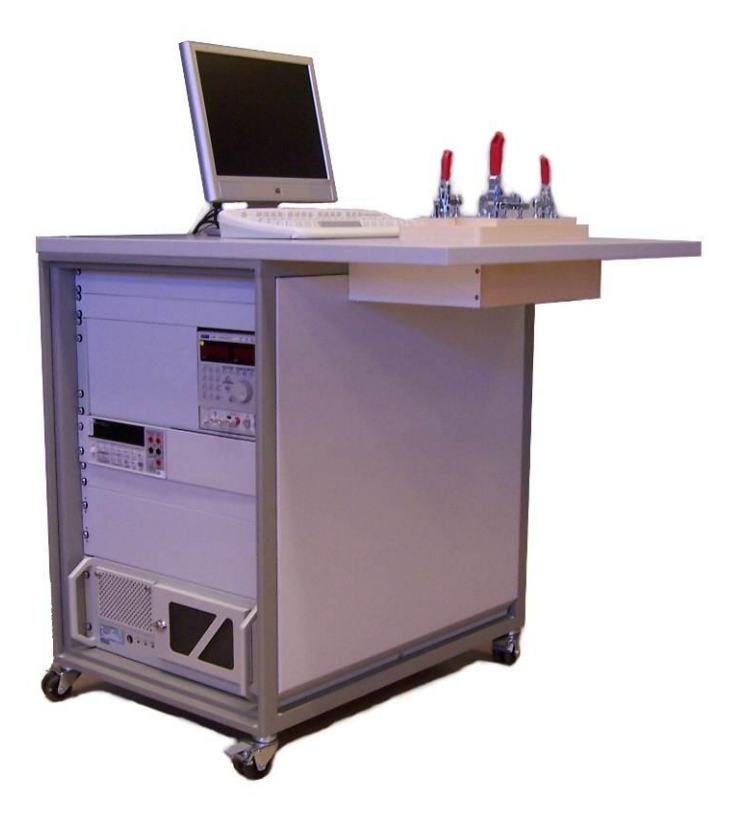

KUVA 2. Toiminnallinen testilaitteisto (Kuva: Testnova Oy 2010)

<span id="page-8-0"></span>Testnova Oy:n muihin palveluihin kuuluu mm. seuraavia osa-alueita: (Testnova Oy 2007, 1–2.)

- Elektroniikan testauksessa ja tuotannossa käytettävien jigien, palettien ja erikoistyökalujen suunnittelu- ja rakennustyöt.
- ICT-testaustuki ja konsultointipalvelut.
- Boundary Scan -testien suunnittelu- ja ohjelmointipalvelut.
- Konenäköjärjestelmien suunnittelu- ja rakennustyöt, joko osaksi toiminnallista testilaitteistoa tai erilliseksi tuotannon laadunvalvontayksiköksi.
- Testi- ja mittalaitteiden kalibrointipalvelut.
- Ohjelmistosuunnittelupalvelut mm. erilaiset tiedonkeruu- ja analysointiratkaisut sekä mittaukseen, prosessin säätöön, ohjaukseen ja automatisointiin liittyvät sovellutukset.
- Proto- ja koesarjojen testauspalvelut.
- Elektroniikan suunnittelupalvelut.

# <span id="page-9-0"></span>**4 YLEISIÄ TARKASTUS- JA TESTAUSMENETELMIÄ**

# <span id="page-9-1"></span>**4.1 Visuaaliset tarkastukset**

Elektroniikkakorttien visuaalisia tarkastuksia voidaan tehdä joko työntekijän toimesta silmämääräisesti tai tarkoitukseen räätälöidyllä konenäkö/röntgenjärjestelmällä. Visuaaliset tarkastukset ylläpitävät tuotannon laatua sekä alentavat tuotantokustannuksia. Menetelmästä riippumatta oikein sijoitetuilla tarkastuspisteillä saadaan nopeaa tietoa tuotantoprosessin virheistä, esimerkiksi systemaattisesti puuttuvista komponenteista tai juotoksista.

Yksinkertaisin ja yleisin tapa visuaalisten tarkastusten suorittamiselle on manuaalinen menetelmä, joka perustuu ihmisen näköhavaintoihin. Menetelmän käyttöönotto on joustavaa ja nopeaa, eikä sen toteuttamiseen vaadita laiteinvestointeja. Haittapuolina manuaalisessa menetelmässä ovat työvoimakustannukset, raskaassa ja yksitoikkoisessa työssä syntyneet inhimilliset erehdykset, epätasainen laatu sekä monimutkaisten korttien tarkastamisen hankaluus ja hitaus. (Luotola 2007, 2.)

### <span id="page-9-2"></span>**4.1.1 Konenäköjärjestelmät**

Konenäköä voidaan kuvata älykkääksi, ihmisen silmää matkivaksi koneelliseksi aistiksi, jonka avulla voidaan toteuttaa jopa ihmissilmälle mahdottomia tehtäviä toistettavasti, tarkasti ja väsymättä. Teollisuudessa konenäköjärjestelmiä on käytetty jo vuosikymmenien ajan erilaisiin valvonta-, tunnistus- ja mittaustehtäviin. Konenäkö on nopeasti kehittyvä teknologian ala. Kehityksen seurauksena konenäön käytettävyys paranee ja sovellusmahdollisuudet lisääntyvät jatkuvasti. Kehityksen myötä teollisuusyritykset pystyvät parantamaan kilpailukykyään esim. tuotteiden tunnistukseen ja laadunvalvontaan liittyvissä tehtävissä. (Satakunnan ammattikorkeakoulu 2012.)

Perinteinen konenäköjärjestelmä koostuu teollisuuskamerasta, kameraan liitettävästä optiikasta, valolähteestä sekä PC:stä, joka sisältää kuvankäsittelyyn ja tutkimiseen liittyvän ohjelmiston sekä kuvankaappauskortin.

Kameratekniikan kehityksen myötä nykyaikaisia digitaalikameroita on saatavilla myös PC:n vakioporteilla varustettuina esim. Ethernet- tai USB-liitännöillä [\(KUVA](#page-10-0) 3). Portit mahdollistavat erillisen kuvankaappauskortin, erikoiskaapeleiden ja virtalähteen pois jättämisen, jonka myötä laitteistorakenteesta saadaan entistä yksikertaisempi ja kustannustehokkaampi.

Prosessoritehojen kasvaminen on mahdollistanut ns. älykameroiden valmistamisen. Älykamerassa kuvan käsittelyyn ja tutkimiseen tarkoitetut ominaisuudet on integroitu kameran koteloon [\(KUVA](#page-10-1) 4). Älykamera voi sisältää kaikki perinteisen järjestelmän komponentit ja toimia sovellusohjelman latauksen jälkeen täysin itsenäisenä yksikkönään. (Satakunnan ammattikorkeakoulu 2011.)

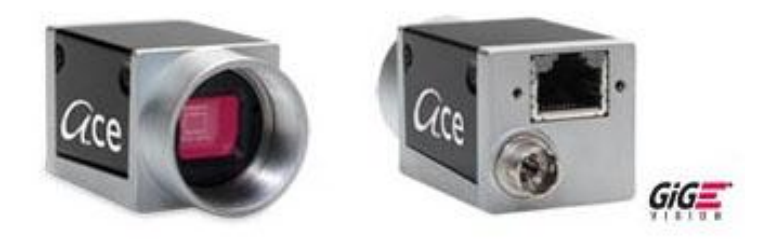

KUVA 3. Baslerin teollisuuskamera Ethernet-portilla (www.orbis.fi, 2012)

<span id="page-10-0"></span>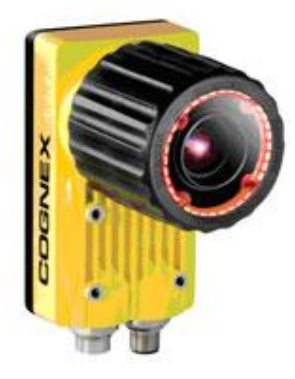

KUVA 4. Cognexin älykamera integroidulla valonlähteellä (www.metric.fi, 2012)

<span id="page-10-1"></span>Elektroniikkatuotannossa konenäköä voidaan hyödyntää esim. komponenttien paikallaolon/asemoinnin toteamiseen, juotosten/pastanpainon tarkastamiseen tai toiminnallisten testien suorittamiseen. Konenäköjärjestelmä voi olla yksinkertainen, edullinen ja vain tiettyä tehtävää varten rakennettu laitteisto tai toisessa ääripäässään valmis yleiskäyttöiseen tarkastamiseen soveltuva, monipuolisia ominaisuuksia sisältävä AOI-laitteisto

[\(KUVA](#page-11-1) 5). Kuvan laite on ns. In-Line-malli, joka voidaan kytkeä osaksi automaattista koneladontalinjastoa.

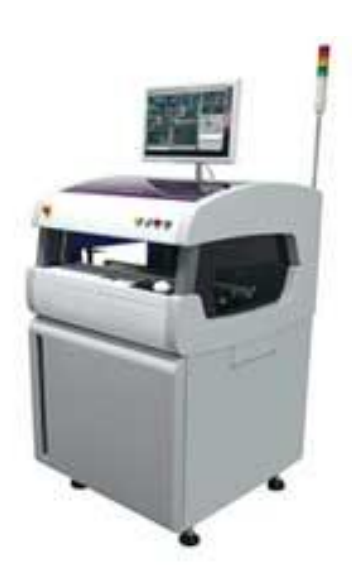

KUVA 5. Marantz Electronicsin valmistama AOI-laitteisto (www.model22x.com, 2012)

# <span id="page-11-1"></span><span id="page-11-0"></span>**4.1.2 Röntgenlaitteet**

Tänä päivänä automaattiset, röntgensäteisiin perustuvat tarkastuslaitteet (AXI) ovat tarkeässä asemassa monessa elektroniikkaa valmistavassa tuotantolaitoksessa. Nykyaikaiset laitteet ovat nopeita, tarkkoja, ja niillä pystytään tutkimaan elektroniikkakorttien sisäisiä rakenteita, joita konenäköjärjestelmillä ei pystytä näkemään. Erityisesti yleistyneet monikerrospiirilevyt sekä komponentit, joiden juotokset jäävät näkymättömiin ovat lisänneet röntgenlaitteiden käyttöä osana tuotannon laadunvalvontaa. (Automated X-Ray Inspection AXI for PCB and BGA, 2012.)

AXI-laitteilla voidaan tutkia vastaavia asioita, kuin konenäköön perustuvilla AOIlaitteilla. Niiden lisäksi röntgenlaitteilla voidaan tutkia mm. juotosten laatua [\(KUVA](#page-12-0) 6), piirilevyjen ja komponenttien sisäisiä rakenteita [\(KUVA](#page-12-1) 7) sekä BGA- ja CSPkomponenttien juotoksia [\(KUVA](#page-12-2) 8). (Hakamäki 2010, 15–16.)

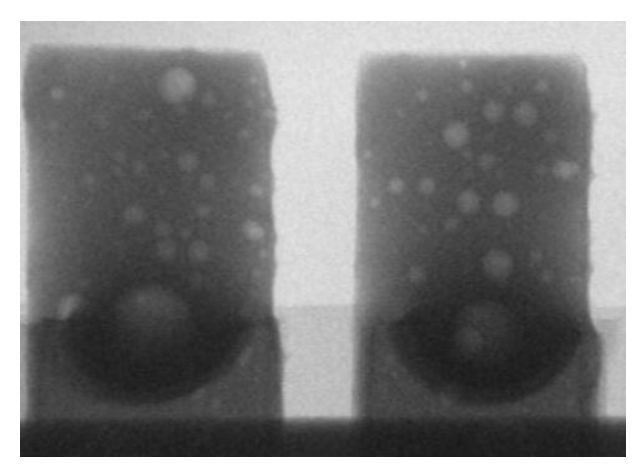

KUVA 6. Juotoksen sisäisiä kaasukuplia (Kuva: Himanen Markku 2007, insinöörityö)

<span id="page-12-0"></span>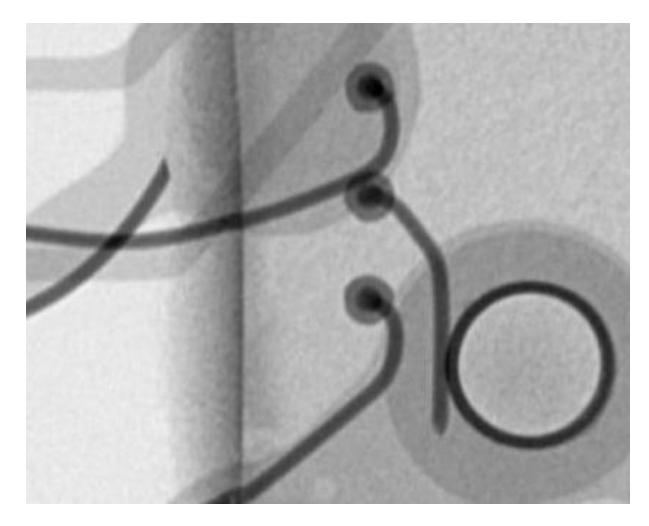

KUVA 7. Katkos piirin sisäisessä kytkennässä (www.ge-mcs.com, 2012)

<span id="page-12-2"></span><span id="page-12-1"></span>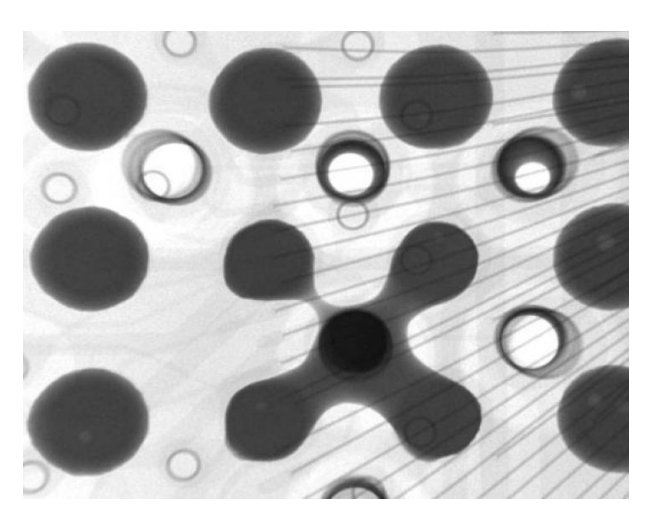

KUVA 8. Oikosulkuja BGA-piirin juotoksissa (www.ge-mcs.com, 2012)

### <span id="page-13-0"></span>**4.2 IC-testaus**

In-Circuit-testaus (ICT) on sähköinen testausmenetelmä, jota käytetään pääasiallisesti elektroniikkakortilla olevien yksittäisten komponenttien sähköisten arvojen sekä toiminnan tarkastamiseen. ICT-menetelmällä ei testata elektroniikkakortin toiminnallisuutta, vaan sen avulla pyritään löytämään tuotantoprosessissa syntyneet viat mahdollisimman nopeasti. (Moisanen 2011, 11.) Prosessivikoja voivat olla esim. piirilevyllä olevat katkokset/oikosulut, puuttuvat/väärät komponentit tai komponentit, joiden arvot eivät ole asetettujen toleranssien sisällä.

Kaupallisia IC-testilaitteita on saatavilla joko tuotekohtaisen fixture-rajapinnan sisältävinä laitteina tai Flying Probe -malleina (FP).

Fixture-malli koostuu testilaiteraudasta sekä siihen liitettävästä, tuotekohtaisesti valmistettavasta neulapetiyksiköstä eli fixturesta [\(KUVIO](#page-13-1) 1). Neulapetiyksikön tehtävänä on luoda tarvittavat kytkennät testattavan tuotteen testipisteistä testilaitteeseen. Kyseinen laitemalli soveltuu erityisesti suuremmille tuotantomäärille, koska sillä saavutetaan alhaisemmat testausajat kuin liikkuvilla testineuloilla, ja sen käyttöönotto vaatii aina kalliin ja aikaa vievän neulapetiyksikön suunnittelu-, koneistus- ja rakennustyön.

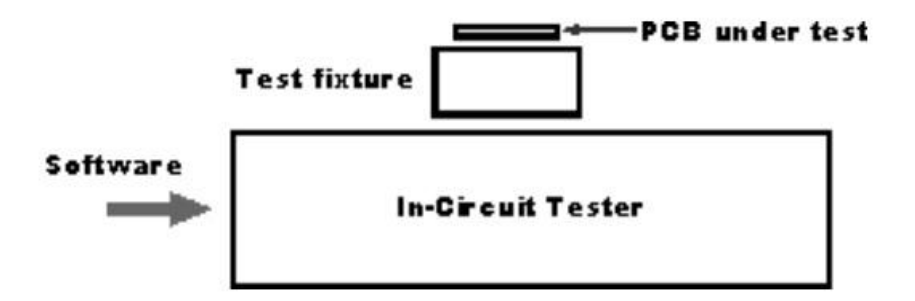

<span id="page-13-1"></span>KUVIO 1. Fixturella varustetun IC-testilaitteiston rakenne (www.radio-electronics.com, 2012)

FP-malli on perinteisestä ICT-laitteistosta kehitetty versio, jossa ei ole kiinteää neulapetiä, vaan tarvittavat kontaktit muodostetaan muutamalla XYZ-suuntaan liikkuvalla testineulalla [\(KUVA](#page-14-1) 9). Malli soveltuu erityisesti alhaisien tuotantomäärien tai protosarjojen testaamiseen, koska sen käyttöönotto on helppoa ja nopeaa eikä se vaadi erillisen neulapetiyksikön suunnittelua. FP-mallin huonona puolena on sen hitaus, joka johtuu testineulojen siirtelyyn kuluvasta ajasta.

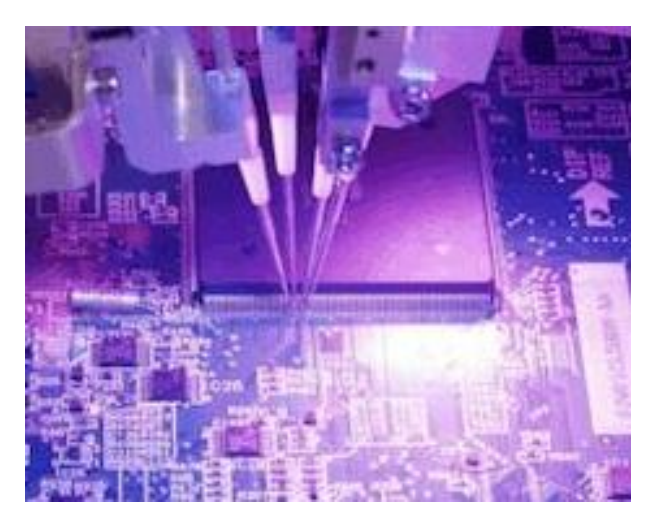

KUVA 9. FP-mallin liikkuvat testineulat (www.texmac.com, 2012)

# <span id="page-14-1"></span><span id="page-14-0"></span>**4.3 Toiminnallinen testaus**

Toiminnallisella eli funktionaalisella testauksella tarkoitetaan menetelmää, jossa nimensä mukaisesti varmistetaan, että testattava tuote toimii sille asetettujen vaatimusten mukaisesti. Toiminnallisia testauksia voidaan suorittaa joko piirilevytasolla eli modulitestauksena tai lopputestauksena, jolloin testattava tuote on kokoonpantu lopulliseen muotoonsa. Kummassakin vaihtoehdossa tuotteen toimintoja tarkastellaan jännitteellisenä eli aktiivitilassa.

Toiminnallisten testilaitteiden käyttö on usein välttämätöntä, jotta saadaan lopullinen varmuus valmistetun tuotteen toimivuudesta. IC- ja toiminnallisen testauksen yhdistelmällä saavutetaan kattavat tulokset, mutta monesti hyvin suunniteltu ja oikein käytetty toiminnallinen testaus jää ainoaksi tuotannon käyttämäksi testausmenetelmäksi.

Toiminnallisia testauksia voidaan suorittaa joko täysin manuaalisesti tai haluttua automaatioastetta käyttäen. Manuaalisessa vaihtoehdossa testaajan vastuulle jäävät kaikki testausprosessiin liittyvät seikat mm. tarvittavien kytkentöjen tekeminen, mittausten suorittaminen sekä tulosten raportointi.

Elektroniikkateollisuudessa käytetyt toiminnalliset testilaitteet ovat tyypillisesti PCohjattuja, automaattisesti testejä suorittavia laitteita [\(KUVA](#page-15-0) 10). Automatiikalla saavutetaan mm. laadukas ja nopea testaus sekä tulosten raportointeihin liittyviä etuja. Tavanomainen laitteisto koostuu PC:stä sekä siihen liitetyistä mittalaitteista, jännitelähteistä, kuormista sekä releyksiköstä. Tämän lisäksi laitteessa tulee olla liitäntärajapinta, esim. neulapetiyksikkö, jonka kautta testattava tuote kytketään testilaitteistoon.

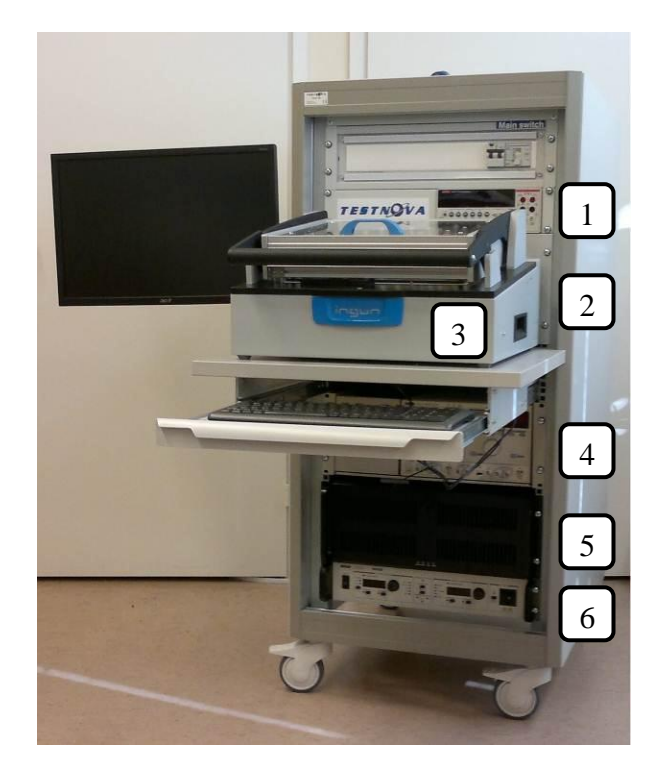

- 1. Yleismittari, PC-ohjauksella
- 2. Kytkentäyksikön sijainti
- 3. Testikammio vaihdettavalla neulapetiyksiköllä (Ingun)
- 4. Tasajännitelähde, PCohjauksella
- 5. Räkki-PC
- 6. Vaihtojännitelähde, PCohjauksella

<span id="page-15-0"></span>KUVA 10. Testnovan valmistama toiminnallinen testilaitteisto (Kuva: Testnova Oy 2011)

# <span id="page-16-0"></span>**5 YLEISKÄYTTÖINEN PIIRIKORTTITESTILAITTEISTO**

# <span id="page-16-1"></span>**5.1 Yleistä**

Yleiskäyttöisellä piirikorttitestilaitteistolla tarkoitetaan sellaista laitteistoa, jolla voidaan testata useampaa kuin yhtä tuotetta. Järjestelmässä testilaitteisto ja tuotekohtainen osio on erotettu kahdeksi erilliseksi lohkoksi, jotka voidaan yhdistää toisiinsa avattavan liitinrajapinnan kautta.

Yleiskäyttöisiä testilaitteita käytetään erityisesti ICT- ja FT-menetelmissä, koska niiden toteuttamiseen vaadittavat laitteisto ja kehityskustannukset nousevat testauksen vaatimustason kasvaessa korkeiksi [\(KUVA](#page-16-2) 11). Kaupallisia laitteita on saatavilla mitta- ja testilaitteisiin erikoistuneista yrityksistä joko pitkälti vakio-ominaisuuksilla varustettuina tai lähes kokonaan räätälöitävissä olevina malleina. Työssä käsiteltävässä esimerkkiprojektissa tutustutaan Testnova Oy:n kehittämään yleiskäyttöiseen toiminnalliseen testilaitteistoon. Kyseinen järjestelmä suunniteltiin sillä testattavien tuoteperheiden vaatimusten mukaisesti, minkä vuoksi ylimääräiset resurssit jäivät mahdollisimman vähäisiksi.

<span id="page-16-2"></span>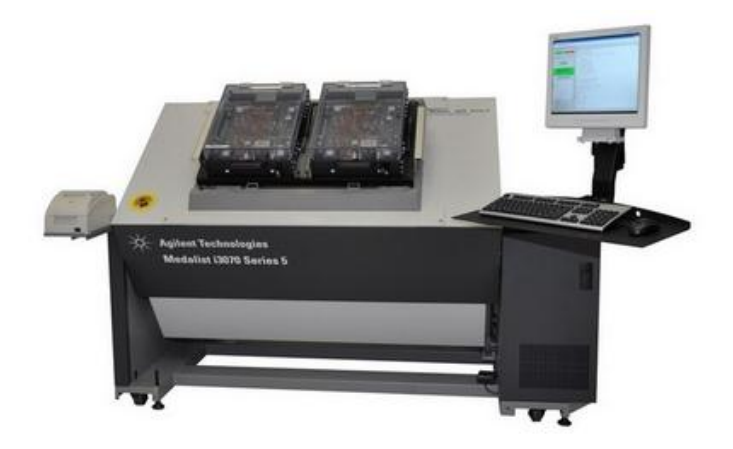

KUVA 11. Agilentin ICT-laitteisto tuotekohtaisilla fixtureilla (www.arxtron.com, 2012)

# <span id="page-17-0"></span>**5.2 Testilaitteiston edut**

- Kalliita mittalaitteita, jännitelähteitä, kuormitusyksiköitä jne. voidaan hyödyntää usean tuotteen testaamisessa.
- Testilaitteiston sisältämät mitta-, kytkentä- ja ohjausreleet sekä muu elektroniikka ovat yleisessä käytössä, eikä niitä tarvitse rakentaa jokaista tuotetta varten erikseen.
- Uusien tuotteiden lisääminen on helppoa, nopeaa ja kustannustehokasta.
- Mittalaitteiden kalibrointikustannukset vähenevät.
- Tuotannon lattiatilaa säästyy, yksi testilaite soveltuu jopa kymmenille tuotteille.

# <span id="page-17-1"></span>**5.3 Testilaitteiston haitat**

- Testilaitteen vikatilanteissa tuotanto voi pysähtyä jokaisen tuotteen osalta, joita laitteistolla testataan.
- Testilaitteen huolto sekä kalibrointityöt pysäyttävät koko tuotannon.
- Käyttöasteen nousu lisää tuotannon suunnitteluun tarvittavaa työmäärää.
- Uusia tuotteita lisättäessä on pysyttävä testilaitteesta saatavien resurssien sisällä, toimintojen lisääminen on kallista ja tietyissä tapauksissa mahdotonta.
- Voi edellyttää kopiotestilaitteiston hankinnan varotoimenpiteenä, vaikka kapasiteettia olisikin riittävästi.

### <span id="page-18-0"></span>**6 ESIMERKKIPROJEKTI**

#### <span id="page-18-1"></span>**6.1 Johdanto**

Opinnäytetyön varsinaiseen aiheeseen perehdytään alusta loppuun asti toteutetun testilaiteprojektin läpikäynnillä. Projektissa suunniteltiin ja rakennettiin yleiskäyttöinen piirikorttitestilaitteisto asiakkaan tuoteperheitä varten. Testilaitteistolla tuli suorittaa PCohjatusti erilaisten elektroniikkakorttien toiminnallisia testejä (FT). Koko projektin toteutuksesta vastasi Testnova Oy, mistä omalle vastuualueelleni kuului järjestelmän mekaniikka- ja sähkösuunnittelu sekä laitteiston rakentamiseen liittyvät työtehtävät.

Kuvauksessa käsitellään projektin aloitukseen liittyvät seikat sekä laitteiston toiminnalliset ja rakenteelliset ratkaisut. Tämän lisäksi tehdään yhteenvetoa projektin onnistumisesta ja saavutetuista hyödyistä. Kuvauksen pääpainona on Testnova Oy:n kehittämä testausympäristö, joka koostuu omasta testikammiosta ja siihen liitettävistä tuotekohtaisista fixture/jigi-yksiköistä.

# <span id="page-18-2"></span>**6.2 Projektin aloitus**

Projekti sai alkunsa asiakkaan tarpeesta kehittää olemassa olevien elektroniikkakorttiensa testaustapaa. Tähän asti testaaminen oli toteutettu valmiissa tuotteessa ns. lopputestausmenetelmällä. Tässä menetelmässä useasta kortista koostuvaan toimivaksi todettuun laitteeseen vaihdettiin testattava kortti. Jos kyseinen laite toimi edelleen oikein, voitiin testissä ollut kortti todeta toimivaksi. Edellä mainittu testaustapa oli erittäin huono niin asiakkaan kuin elektroniikkakortteja valmistavan yrityksenkin kannalta. Testaustapa sitoi asiakkaan henkilökuntaa hitaaseen ja fyysisiä ponnisteluja vaativaan testaustyöhön, eikä tuloksena saatu erillisiä mittaustuloksia kortin toiminnasta. Tämän lisäksi viallisten korttien korjaus oli vaikeaa, ja tilanteen vaatiessa kortit saatettiin joutua palauttamaan niitä valmistaneelle sopimusvalmistajalle.

Varsinainen työ aloitettiin testilaitteistolta vaadittavien resurssien selvittämisellä. Tähän liittyi kaikkien olemassa olevien tuotekohtaisten testispesifikaatioiden läpikäyntiä sekä arviointia siitä, mitä testausvaatimuksia tuotekehitysvaiheessa olevilla korteilla tulisi

olemaan. Selvitystyön yhteenvetona saatiin suhteellisen tarkan kuvan siitä, mitä toimintoja testilaitteistoon tulisi varata jotta kaikkien korttien testaaminen olisi mahdollista. Käytännössä resursseilla tarkoitetaan sitä, kuinka paljon erilaisia mittalaitteita, jännitelähteitä, kuormia, releitä, PC:n I/O-linjoja ja muita tuotekohtaisia komponentteja järjestelmässä tulisi olla.

### <span id="page-19-0"></span>**6.3 Testilaitteisto**

### <span id="page-19-1"></span>**6.3.1 Rakenne**

Testilaitteistolta vaadittavien resurssien selvittyä alkoi varsinainen suunnittelutyö. Ensimmäiseksi tuli ratkaista se, minkälaisessa ympäristössä testaukset tulisi suorittaa. Tuoteperheeseen sisältyvien suurikokoisten elektroniikkakorttien ja korkeiden testijännitteiden vuoksi projektiin valittiin Testnovan oman valikoiman suurin testikammiomalli. Kammiomallissa on reilusti kosketussuojattua tilaa testausten suorittamiselle ja se mahdollistaa yleiskäyttöisen testilaitteiston rakentamisen siinä olevan tuotekohtaisen liitinrajapinnan vuoksi. Tämän lisäksi malli sisältää reilusti testattavan tuotteen lähelle jäävää rakennustilaa.

Seuraavassa vaiheessa valittiin kaikki laitteet sekä muut komponentit, joilla vaaditut testaukset pystyttiin toteuttamaan (esim. mittalaitteet, jännitelähteet ja releet). Näiden valintojen jälkeen oli tiedossa se, miten paljon tilaa testilaitteiston muut laitteet tarvitsivat, ja pystyttiin valitsemaan niille sopiva laiteräkki.

Lohkokuvassa [\(KUVIO](#page-20-0) 2) on esitelty testilaitteiston päärakenne. Vasemman puoleinen lohko kuvaa laiteräkkiä, josta kytkeydytään testikammioon ja PC:n oheislaitteisiin. Testikammion ja laiteräkin väliset sähköiset kytkennät toteutettiin noin kolme metriä pitkillä, liittimin varustetuilla moninapakaapeleilla, jotka on kytketty räkin ja kammion takapaneeleissa oleviin liitinrajapintoihin.

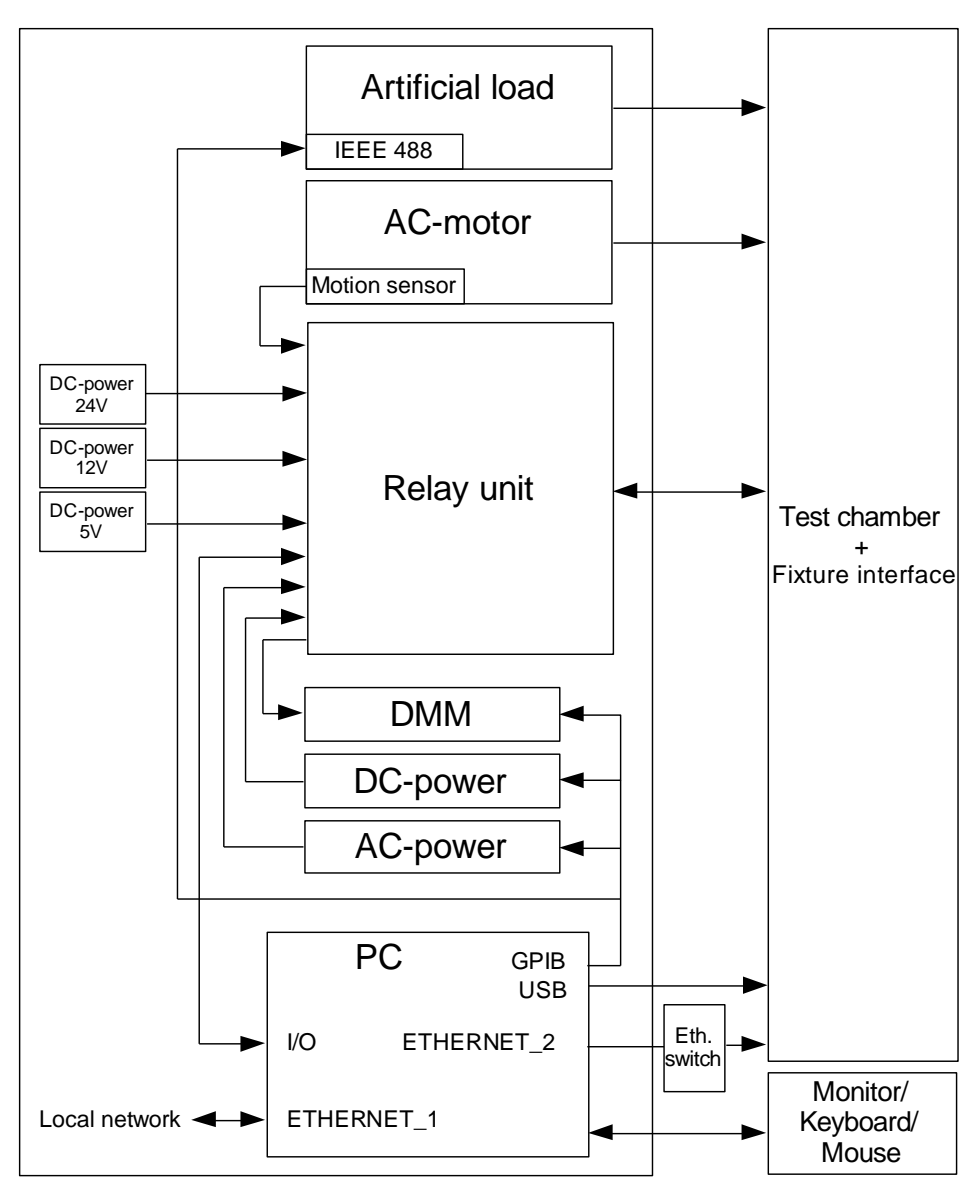

<span id="page-20-0"></span>KUVIO 2. Lohkokuva testilaitteen rakenteesta

Räkissä olevassa releyksikössä ja kammiossa sijaitsevat järjestelmän kaikki releet. Releiden tehtävänä on jakaa/kytkeä yleismittari-, jännitelähde- ja keinokuormalinjoja fixture-liitännän eri pisteisiin sekä muodostaa riittävä määrä ohjattavissa olevia kytkintoimintoja testausten suorittamista varten.

Kaikki testilaitteistosta saatavat toiminnot on kerätty kammion fixture-liitäntään. Liitäntä sisältää em. relekytkentöjen lisäksi useita kiinteitä laitteita sekä muita toimintoja testauksien toteuttamista varten. Taulukossa [\(TAULUKKO](#page-21-0) 1) näkyvät testilaitteiston resurssit eli ne toiminnot, joita käyttämällä voidaan toteuttaa tuotekohtaisia testejä.

# <span id="page-21-0"></span>TAULUKKO 1. Testilaitteen resurssit

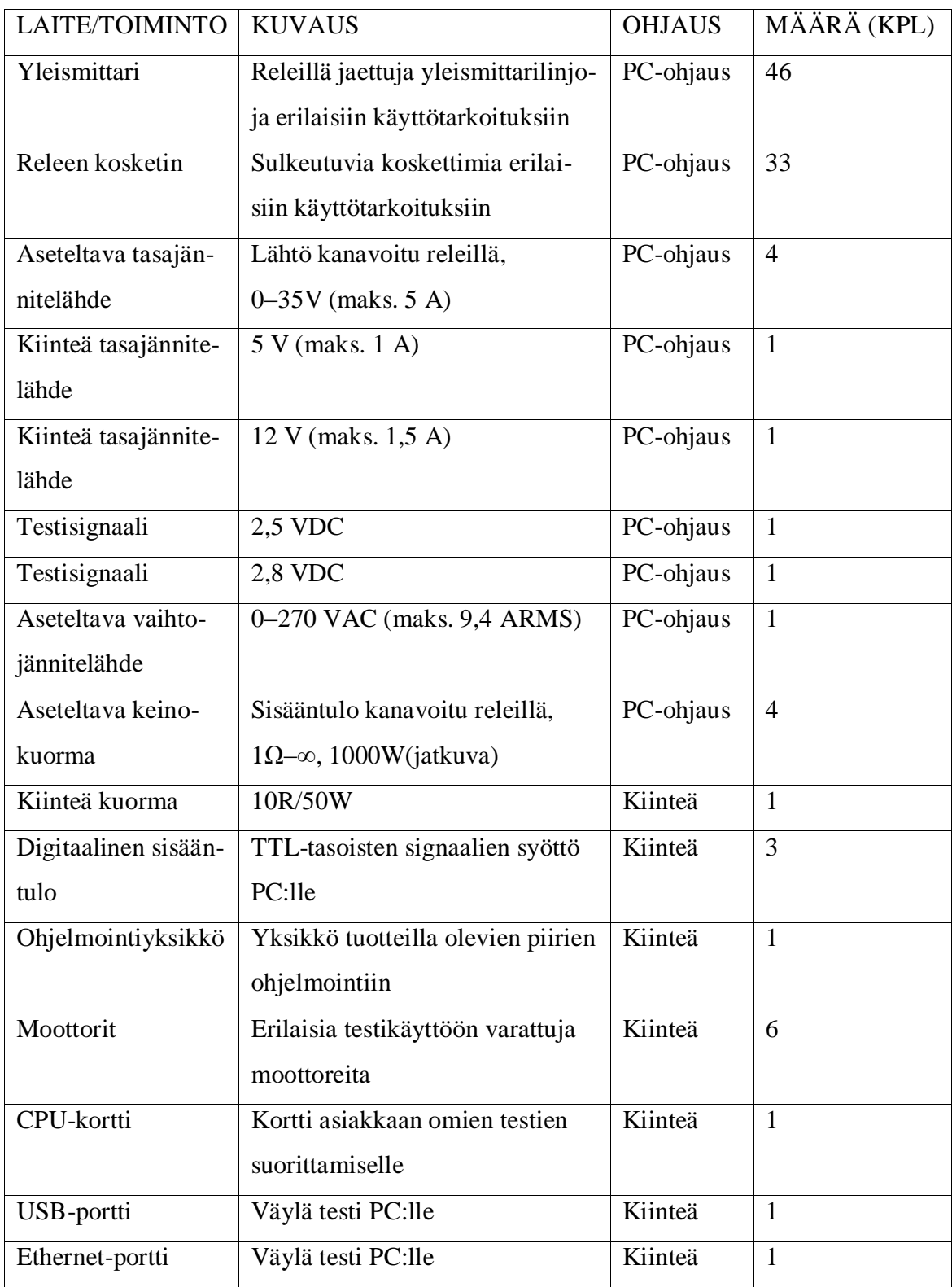

### <span id="page-22-0"></span>**6.3.2 Toiminta**

Tämän projektin testilaitteisto on toiminnaltaan puoliautomaattinen. Puoliautomaattisuudella tarkoitetaan tässä järjestelmässä sitä, että varsinaiset testaukset tehdään pääosin automaattisesti, mutta tuotteiden käsittelyyn tarvitaan ihmistyövoimaa. Testilaitteen käyttäjää eli testaajaa tarvitaan elektroniikkakorttien asettamiseen ja pois ottamiseen testilaitteistosta sekä tekemään testitulosten mukaista lajittelutyötä. Tämän lisäksi muutamat kortit vaativat testauksen edetessä testaajaa esimerkiksi tekemään päätelmiä siitä, toimivatko testattavan tuotteen ledit oikein.

Järjestelmän PC sekä kammioon sijoitettu CPU-kortti mahdollistavat testauksen automatisoinnin. PC sisältää GPIB-kortin väylälaitteiden ohjausta/tiedonsiirtoa varten sekä kaksi digitaalista I/O-korttia, joilla ohjataan testilaitteiston releitä ja luetaan TTLtasoisia signaaleja. CPU-kortti sisältää asiakkaan omia testisekvenssejä, joita voidaan ajaa siihen kytketyn Ethernet-väylän kautta. Testisekvenssin päätyttyä CPU-kortti palauttaa tiedon testivaiheen onnistumisesta (OK/FAIL).

Testilaitteiston toiminta rakentuu räkkikoteloidun teollisuus-PC:n ympärille. Tietokone hallinnoi väylälaitteita ja CPU-korttia, lukee digitaalisia signaaleja sekä ohjaa järjestelmän sisältämiä releitä. Toimintoja käytetään jokaista testattavaa tuotetta varten tehdyn tietokoneohjelman määritysten mukaisesti. Tuotekohtainen testiohjelma etenee askeltaen ja suorittaa jokaisessa testistepissä testispesifikaation määrittämät toiminnot esim. asettaa käyttöjännitteen tuotteelle ja mittaa jännitteen tarvittavasta pisteestä.

### <span id="page-22-1"></span>**6.3.3 Testauskammio**

Testauskammioksi valittiin Testnovan TC760-malli, joka on tuoteperheen suurin, 760mm leveä malli [\(KUVA](#page-23-0) 12). Kammio koostuu liitinlevyllä varustetusta rungosta ja kaasupumpuilla toimivasta lukittavasta kansiosasta [\(KUVA](#page-23-1) 13). Kammion runkoosassa on runsaasti rakennustilaa sekä ODU-MAC-S -liitinrajapinta tuotekohtaisten fixture-yksiköiden liittämistä varten.

Testauskammiolla tarkoitetaan tässä tapauksessa tilaa, jonka sisällä voidaan suorittaa turvallisesti erilaisten elektroniikkakorttien tai sähkölaitteiden toiminnallisia testejä.

Kammio muodostaa kosketussuojatun ja lukitun tilan, joka mahdollistaa korkeiden testijännitteiden käytön.

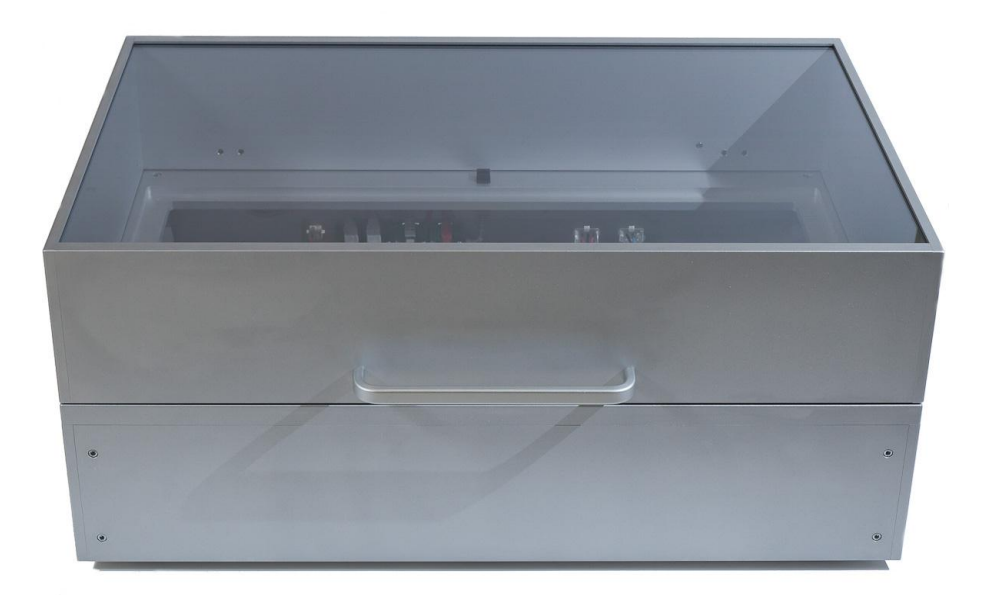

KUVA 12. Testikammio TC-760 (Kuva: Tero Tuiskula 2012)

<span id="page-23-0"></span>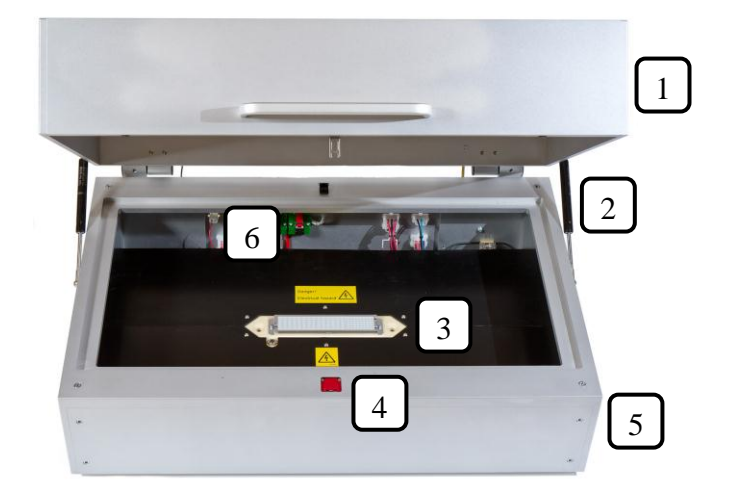

- 1. Kansiosa
- 2. Kaasupumppu
- 3. ODU-MAC-S -liitäntä
- 4. Kannen sähkölukko
- 5. Runko-osa
- 6. Liitinlevy (kammion takaseinässä)

<span id="page-23-1"></span>KUVA 13. Kammion rakenne (Kuva: Tero Tuiskula 2012)

Esimerkkiprojektissa kammion runko-osan rakennustilaan sijoitettiin mm. testauksessa käytetyt DC-moottorit (1), osa releistyksestä (2) sekä tuotekohtaisia testiohjelmia hallinnoiva CPU-kortti (3). Myös tuotteiden ohjelmoinnin vaatima yksikkö (4) sijoitettiin mahdollisimman lähelle kammion fixture-liitäntää [\(KUVA](#page-24-0) 14).

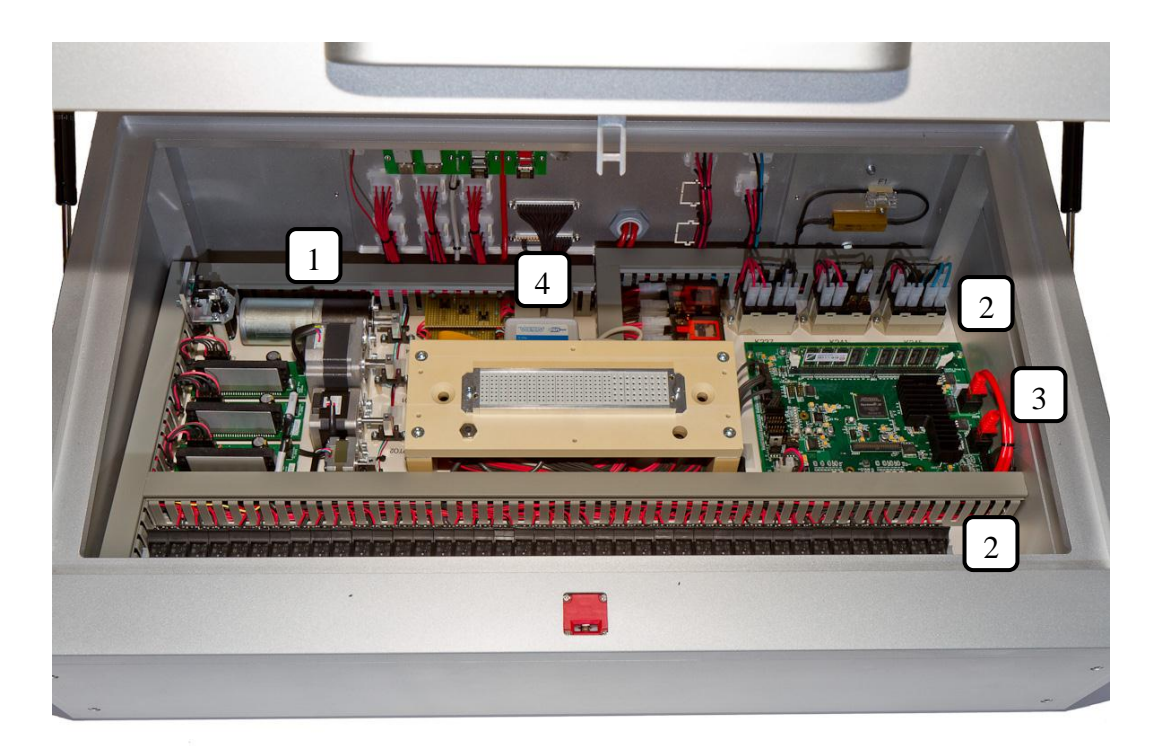

KUVA 14. Projektikohtaiset kytkennät (Kuva: Tero Tuiskula 2012)

<span id="page-24-0"></span>TC760-mallin fixture-liitäntärajapintana toimii ODUn valmistama modulaarinen ODU-MAC-S -liitin. Liitin koostuu kehyksestä sekä siihen asennetuista liitinmoduleista [\(KUVIO](#page-24-1) 3). Liitinmoduleihin voi kalustaan tarkoituksen vaatiman määrän urospuoleisia pinnejä tai naaraspuoleisia pistukoita [\(KUVA](#page-25-1) 15). TC-760 mallin kehys on valikoiman pisin (182,5mm), eikä sitä voi muuttaa kiinnitysten ja fixture-rungoissa olevien vastaliittimien vuoksi erilaiseksi. Kehykseen kalustetut liitinmodulit voi valita projektin tarpeiden mukaisesti.

<span id="page-24-1"></span>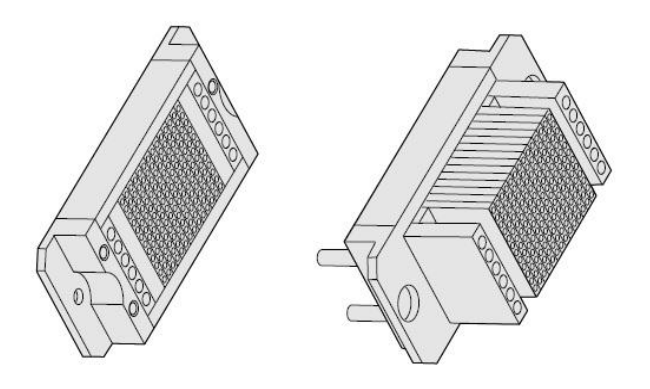

KUVIO 3. ODU-MAC-S -liittimien rakenne (www.odu.de, 2012)

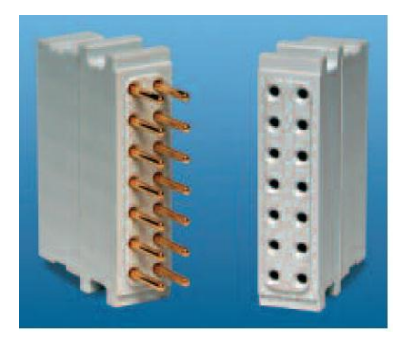

KUVA 15. ODU-MAC-S -liittimen moduli (www.odu.de, 2012)

<span id="page-25-1"></span>Esimerkkiprojektissa kammion liitin koostuu kahden tyyppisistä liitinmoduleista. Valittuihin moduleihin voi kalustaa joko 14 pienempää pistukkaa (0,5mm² johtimelle) tai viisi suurempaa pistukkaa (1,5mm² johtimelle). Kookkaampia pistukoita käytetään siirrettäessä suuria virtoja ja korkeita jännitteitä esim. jännitelähde- ja keinokuormaliitännöissä. Liittimeen voi kalustaa maksimissaan 196 kappaletta pienempiä ja 45 kappaletta suurempia pistukoita [\(KUVA](#page-25-2) 16). Projektin loppuessa kummastakin modulityypistä jäi varalle noin kymmenen pistukkapaikkaa.

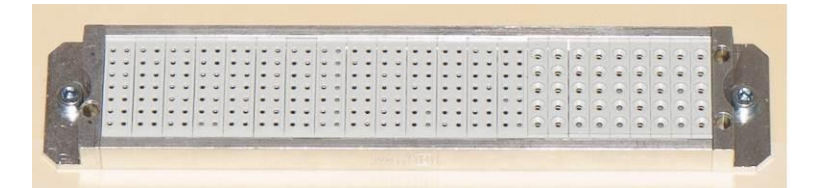

<span id="page-25-2"></span>KUVA 16. Kammion ODU-MAC-S -liitin (Kuva: Tero Tuiskula 2012, muokattu)

# <span id="page-25-0"></span>**6.3.4 Tuotekohtaiset fixturet**

Tässä työssä tuotekohtaisilla fixtureilla tarkoitetaan yksiköitä, joilla muodostetaan sähköiset kontaktit testattaviin tuotteisiin [\(KUVIO](#page-26-0) 4). Tuotekohtainen fixture on omana projektinaan suunniteltu ja valmistettu yksikkö, joka voidaan kytkeä kammiossa olevaan liitinrajapintaan.

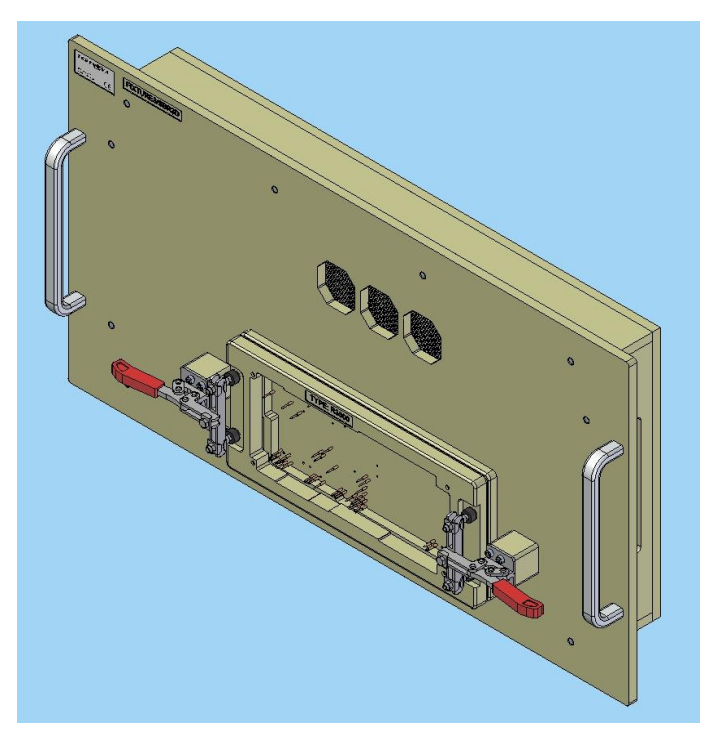

KUVIO 4. Fixturen 3D-kokoonpanokuva

<span id="page-26-0"></span>Kammiomallin fixture-runko on kooltaan huomattavan suuri. Se mahdollistaa ulkomitoiltaan erittäin suuren tai vaihtoehtoisesti useamman pienemmän tuotteen sijoittamisen fixturelle. TC760-mallin fixturelle voidaan sijoittaa ulkomitoiltaan jopa 300x600 mm kokoinen elektroniikkakortti. Fixture-rungon pohjassa sijaitsee kammion ODU-MAC-S -liittimeen sopiva vastaliitin. Vastaliittimeen kalustetaan vain ne liitinpinnit, joita kyseisen fixturen tuotteet tarvitsevat eli otetaan käyttöön ne pinnit, joilla pystytään toteuttamaan tuotteille vaaditut testit [\(KUVA](#page-26-1) 17).

<span id="page-26-1"></span>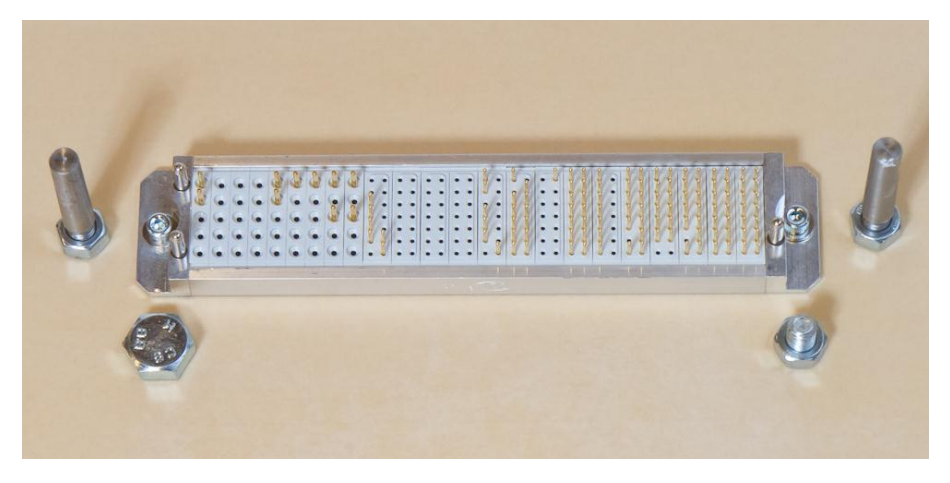

KUVA 17. Esimerkki fixturen ODU-MAC-S -liittimestä (Kuva: Tero Tuiskula 2012, muokattu)

Yleisesti käytetty ja suositelluin tapa kontaktien muodostamiselle tuotteeseen on jousitetut mittaneulat [\(KUVIO 5\)](#page-27-0). Luotettavin tulos saadaan käyttämällä teräviä neuloja, jotka painuvat tuotteen testausta varten lisättyihin testipisteisiin. Testipisteiden puuttuessa voidaan harkita myös muita neulavaihtoehtoja esim. kruunu- tai kuppipäisiä neuloja. Kyseisiä neulamalleja käytetään mm. kytkeydyttäessä liittimien tai komponenttien jalkoihin. Myös esimerkkiprojektin fixtureissa on käytetty ensisijaisesti mittaneuloja. Liittimiä on käytetty vain muutamassa tuotteessa, joihin tuli kytkeytyä levyn kummaltakin puolelta.

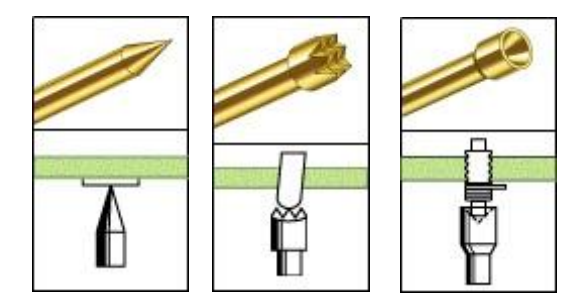

KUVIO 5. Erilaisia mittaneuloja (www.idinet.com, 2012)

<span id="page-27-0"></span>Projektin alussa fixtureita suunniteltiin neljä kappaletta. Niillä pystyttiin testaamaan kymmentä eri tuotetta. Tänä päivänä asiakkaan uusien tuotteiden myötä, erilaisten fixtureiden määrä on kasvanut 12 kappaleeseen.

Seuraavaksi käsitellään muutamia esimerkkejä fixtureiden toiminnallisista ja mekaanisista ratkaisuista. Kaikki fixturet perustuvat identtiseen TC-760 fixture-runkoon, jonka rakenne koostuu koneistetuista CEM-1 osista (blankko kansilevy, kotelon sivuseinät, pohjalevy), alumiinikahvoista ja ODU-MAC-S -liittimestä.

Ensimmäisessä esimerkissä kuvataan yleisimmät menetelmät, joita käyttämällä testattavat tuotteet lukitaan testineulojen vasten. Fixturelle 7 on sijoitettu neulapedit kahden elektroniikkakortin testaamista varten [\(KUVA](#page-28-0) 18). Ylemmässä neulapedissä tuote painetaan neuloja vasten kääntyvän paininlevyn ja linkkujen avulla. Alemmassa neulapedissä testaaja painaa tuotteen käsin neuloja vasten ja lukitsee sen paikalleen käyttäen neljää pikakiinnikettä. Kyseistä menetelmää voidaan käyttää vain vähäisillä neulamäärillä, jolloin kortin alas painamista vastustava jousivoimien summa pysyy testaajan kannalta siedettävällä tasolla. Kuvassa [\(KUVA](#page-28-1) 19) elektroniikkakortit on asetettu neulojen päälle. Tarkka ohjautuminen tapahtuu piirilevyissä olevien reikien ja niiden läpi menevien lieriösokkien avulla. Viimeisessä kuvassa [\(KUVA](#page-29-0) 20) nähdään tilanne, missä kumpikin kortti on testausvalmiudessa.

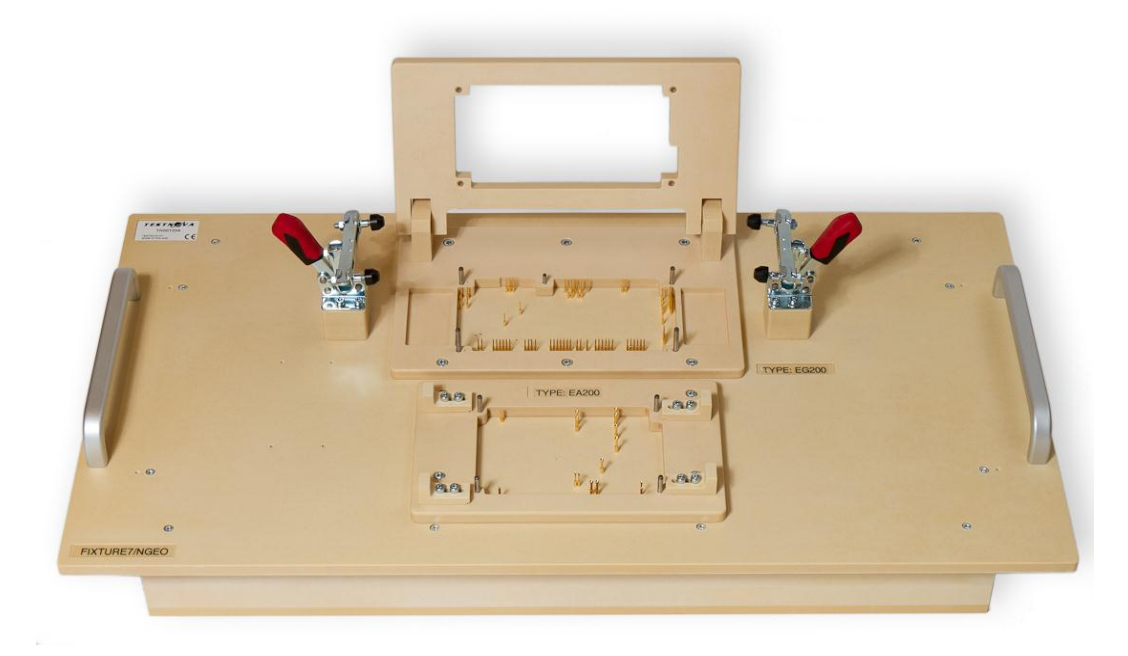

<span id="page-28-0"></span>KUVA 18. Fixture 7 ilman tuotteita (Kuva: Tero Tuiskula 2012)

<span id="page-28-1"></span>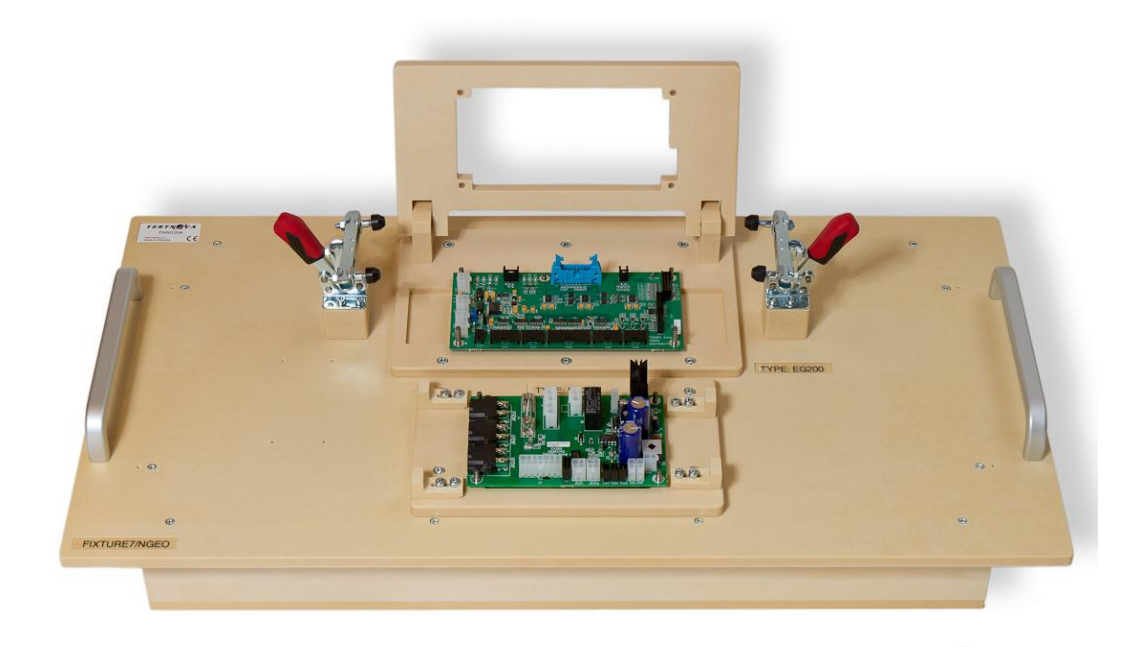

KUVA 19. Tuotteet asetettuina neulojen päälle (Kuva: Tero Tuiskula 2012)

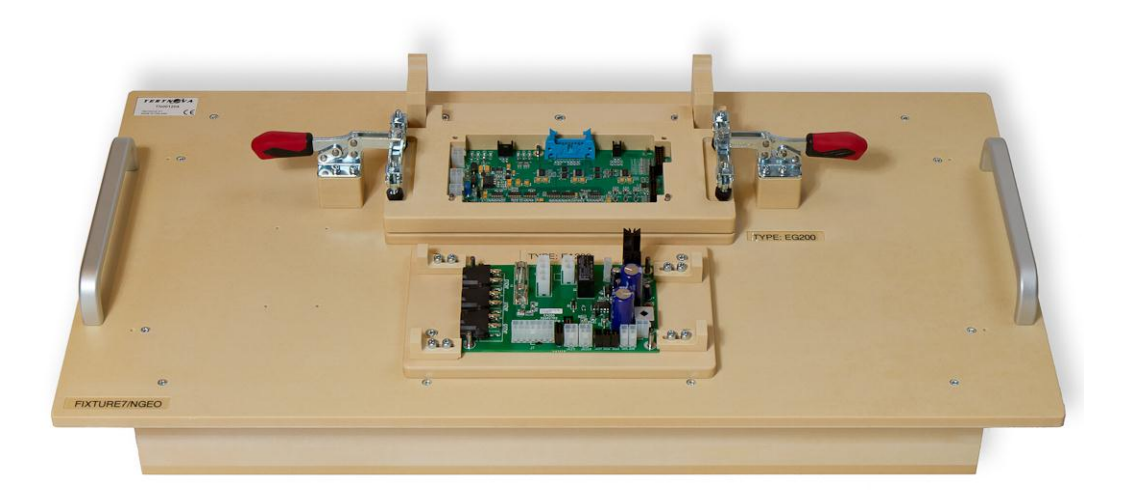

KUVA 20. Tuotteet painettuina neuloja vasten (Kuva: Tero Tuiskula 2012)

<span id="page-29-0"></span>Seuraavassa esimerkissä tarkastellaan fixturea 10, jolla voidaan testata kuutta eri tuotetta [\(KUVA](#page-29-1) 21). Alimmissa tuotepaikoissa testattaviin elektroniikkakortteihin kytkeydytään piirilevyjen pääli- ja pohjapuolella sijaitsevien liittimien kautta. Kortti asetetaan testausvalmiuteen painamalla se jigipaikan keskellä olevaan vastaliittimeen ja kytkemällä muut testauksessa tarvittavat kaapelit päälipuolella sijaitseviin liittimiin. Ylimmissä paikoissa sijaitsevat yhdellä linkulla toteutetut tuotepaikat. Kyseistä menetelmää voidaan soveltaa vain erittäin pienille elektroniikkakorteille, mutta sen mahdollistuessa saadaan toteutettua erittäin tehokas ja käyttäjäystävällinen kytkeytymismenetelmä. Kuvasta [\(KUVA](#page-30-0) 22) on nähtävissä em. tuotepaikan rakenteeseen ja toiminnallisuuteen liittyvät seikat.

<span id="page-29-1"></span>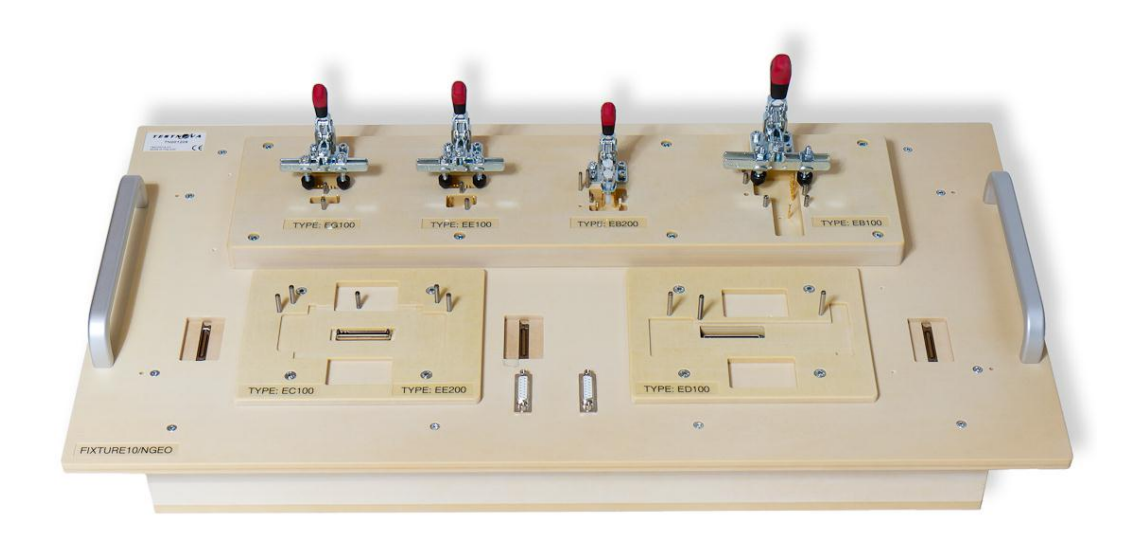

KUVA 21. Fixture 10 ilman tuotteita ja testikaapeleita (Kuva: Tero Tuiskula 2012)

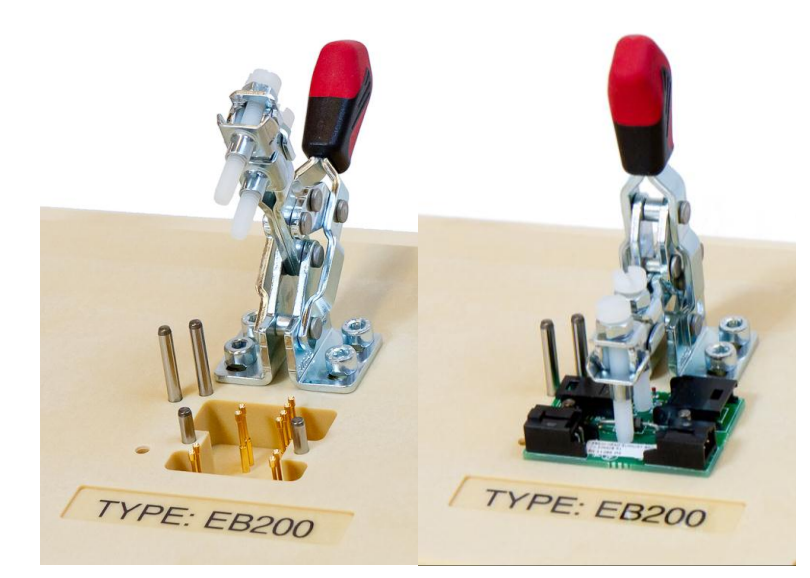

KUVA 22. Tuotepaikan rakenne ja toiminta (Kuvat: Tero Tuiskula 2012)

<span id="page-30-0"></span>Viimeisessä esimerkissä tarkastellaan fixturea 6, joka mahdollistaa neljän eri tuotteen testauksen [\(KUVA](#page-30-1) 23).

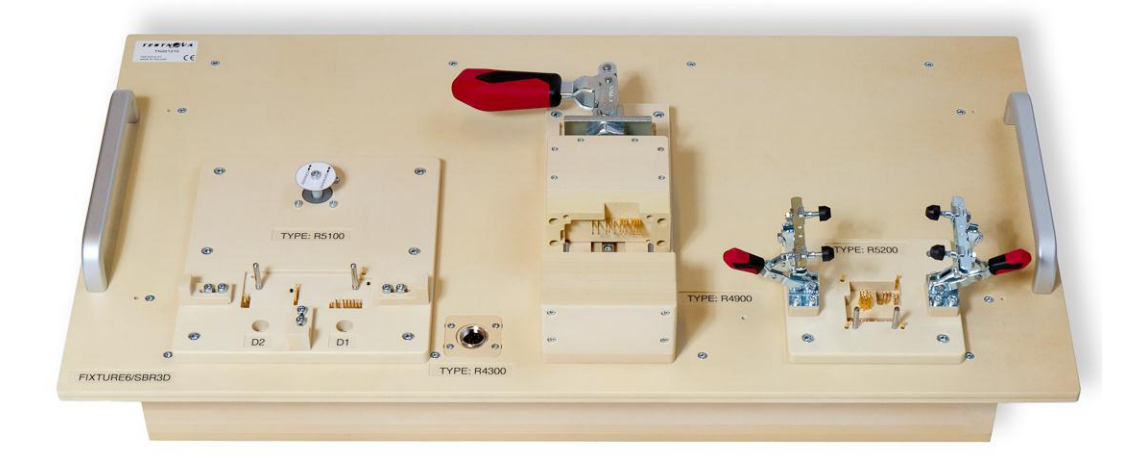

KUVA 23. Fixture 6 ilman tuotteita (Kuva: Tero Tuiskula 2012)

<span id="page-30-1"></span>Fixturen vasemmanpuoleiseen reunaan on toteutettu askelmoottoriohjainkortin testauspaikka [\(KUVA](#page-31-0) 24). Testauspaikka on varustettu pikakiinnikkeiden ja testineulojen lisäksi valokuiduilla, joiden avulla elektroniikkakortin pohjassa olevien ledien toiminta saadaan havaittua fixturen pinnalta sekä askelmoottorilla, jota testattavan tuotteen tulee pyörittää määritellyn testisekvenssin mukaisesti. Kuvassa [\(KUVA](#page-31-1) 25) näkyy tilanne, jossa askelmoottorikortti on asetettu testausvalmiuteen.

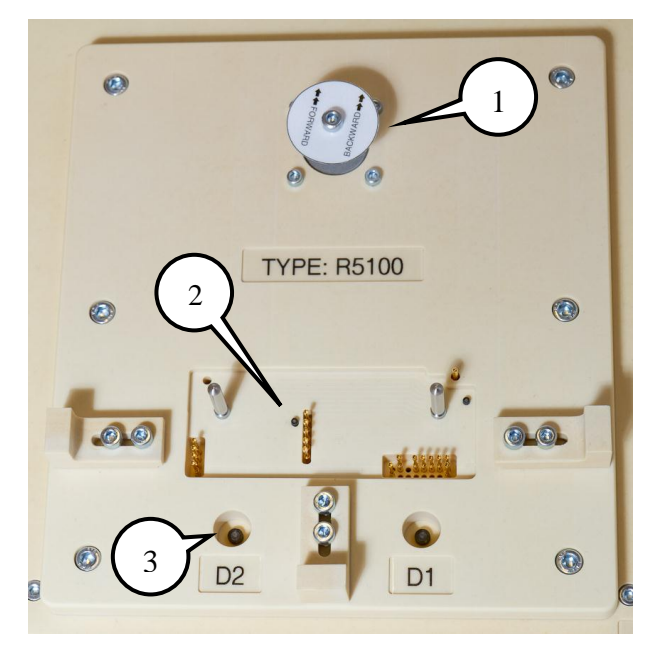

- 1. Askelmoottori (akselissa pyörintäsuuntaa osoittava laippa)
- 2. Ledin D2 kohdalla oleva kuidun pää
- 3. Kuidun (D2) toinen pää

<span id="page-31-0"></span>KUVA 24. Askelmoottorikortin testipaikka ilman tuotetta (Kuva: Tero Tuiskula 2012)

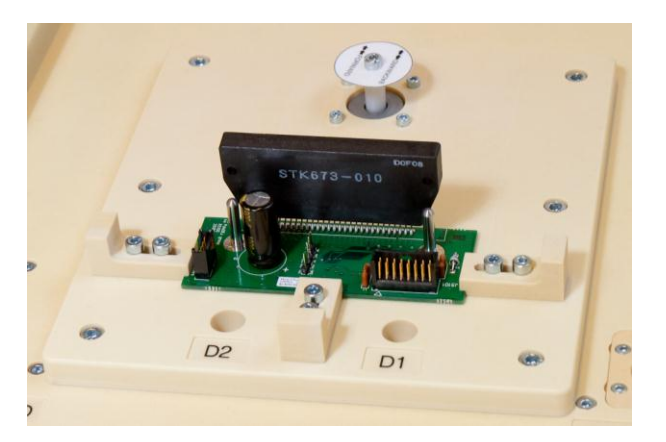

KUVA 25. Askelmoottorikortti testivalmiudessa (Kuva: Tero Tuiskula 2012)

<span id="page-31-1"></span>Fixturen haasteellisimpana ja huomattavan kalliina tuotepaikkana on fixturen keskelle sijoitettu kaksipuoleinen neulapeti, jolla tehdään tarvittavat kontaktit testattavan elektroniikkakortin molemmille puolille. Tuotepaikassa testattava kortti asetetaan pystyasennossa kiinteää neulapetiä vasten [\(KUVA](#page-32-0) 26), minkä jälkeen toisen puolen liikkuva neulapeti voidaan puristaa kiinni. Puristus tapahtuu työntävällä linkulla, joka liikuttaa lineaarijohteilla liikkuvaa neulapetiyksikköä. Kuvassa [\(KUVA](#page-32-1) 27) kaikki neulat ovat kiinni tuotteessa ja testaus voidaan aloittaa.

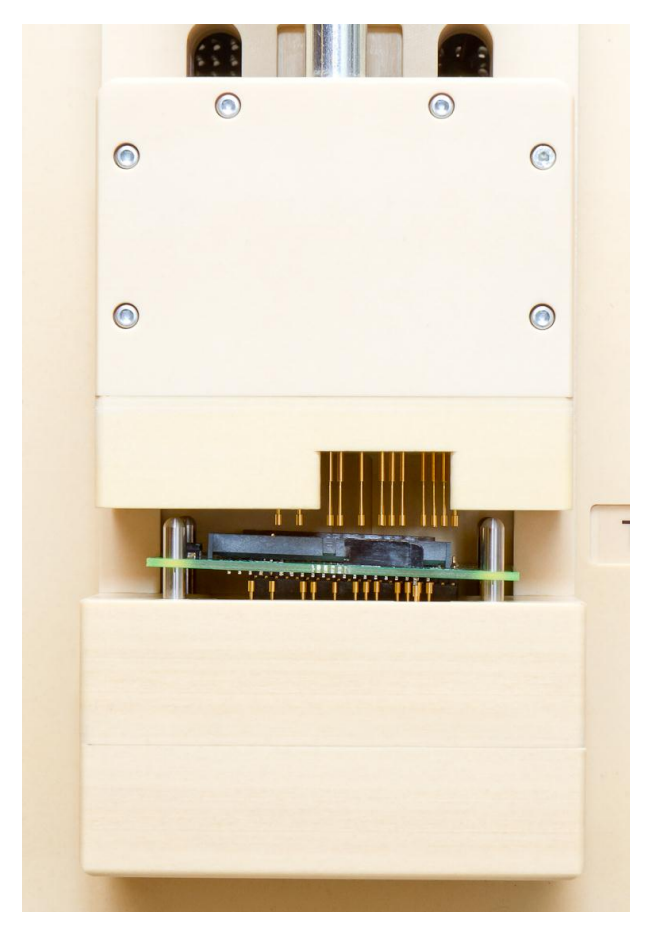

KUVA 26. Tuotepaikka kaksipuoleisella neulapedillä (Kuva: Tero Tuiskula 2012)

<span id="page-32-0"></span>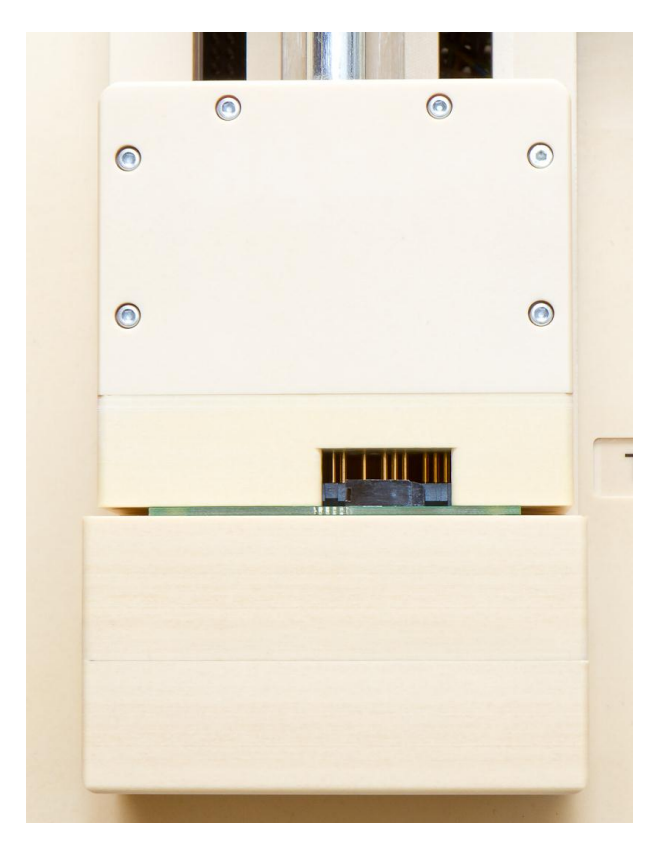

<span id="page-32-1"></span>KUVA 27. Tuote testausvalmiudessa (Kuva: Tero Tuiskula 2012)

# <span id="page-33-0"></span>**6.3.5 Laiteräkki**

Ammattimaisesti toimittaessa on yleistä, että järjestelmän vaatimat mittalaitteet, jännitelähteet ja muut komponentit sijoitetaan tarkoituksenmukaiseen laiteräkkiin. Standardisoitu 19 tuuman levyinen räkki on hyvin yleisesti käytetty mm. tietoliikenne- ja testilaitesovelluksissa. Yleisimmin räkki on kaappimainen, ja se sisältää irrotettavat sivuseinät sekä kiinteän pohjan ja katon. Räkin etu- ja takaosa kalustetaan avattavilla ovilla tai ne jätetään avoimiksi [\(KUVIO 6\)](#page-33-1). Kaappimaisissa räkeissä laitteet tuetaan syvyyssuuntaan asennettavien kiskojen tai hyllyjen päälle, jolloin laitteiden etupaneeleissa olevilla räkkikiinnikkeillä toteutetaan vain niiden lukitseminen paikoilleen. Räkkien korkeudet ilmoitetaan U-yksikköinä, jonka mukaan myös räkkikiinnitteiset laitteet saavat korkeutensa. 1U (unit) on 1,75 tuumaa eli 44,45 mm.

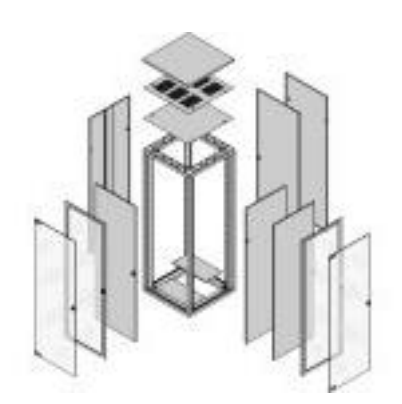

KUVIO 6. Räkin rakennekuva (www.schroff.co.uk, 2012)

<span id="page-33-1"></span>Esimerkkiprojektin räkiksi valittiin Schroffin 19 tuumainen, 25U:n korkuinen laitekaappi. Räkissä ei käytetty etu- eikä takaovia, vaan ylimääräiset aukot täytettiin lisävarusteena saatavilla peitelevyillä. Suljetun ja pölytiiviin rakenteen vuoksi räkkiin asennettiin koneellinen ilmanvaihto. Ilmanvaihto toteutettiin räkin takaosan lattiatasolle sijoitetulla puhaltimella, jolla imetään ilmaa suodattimen läpi räkin sisälle. Ilman poisto tapahtuu räkin yläreunaan sijoitetun rei'itetyn peitelevyn kautta [\(KUVIO 7\)](#page-34-0). Muina räkin varusteina mainittakoon liikuttelua helpottavat ESD-pyörät sekä suojamaadoitussarja.

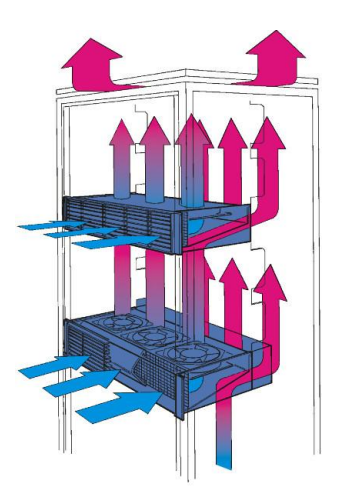

KUVIO 7. Esimerkki räkin ilmanvaihdosta (www.schroff.co.uk, 2012)

<span id="page-34-0"></span>Projektin räkkiin kalustettiin lohkokuvan [\(KUVIO](#page-20-0) 2) mukaiset laitteet [\(KUVA](#page-35-0) 28). Kaikki laitteet kiinnitettiin tukevasti räkin rakenteisiin, jotta sen kuljetuksesta/siirtelystä ei syntyisi ongelmia. Osa testilaitteiston elektroniikasta ja releistyksestä sijoitettiin 3U:n korkuiseen räkkiasennettavaan kytkentäkoteloon. Kytkentäkotelo kiinnitettiin poikkeavasti räkin taakse, jotta siihen kytkettävät kaapelit saatiin sijoitettua järkevästi. Myös räkin muut liitännät löytyvät takapaneeleista [\(KUVA](#page-36-0) 29).

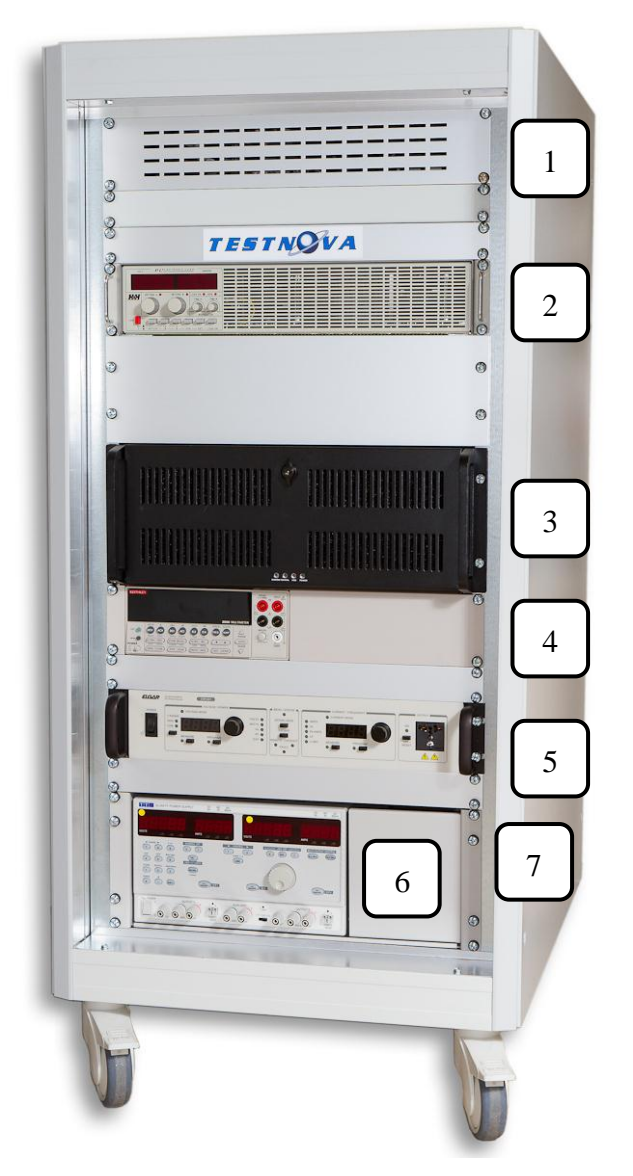

- 1. Testauksessa käytetyn AC-moottorin sijainti sekä ilmanpoisto
- 2. Keinokuorma, GPIBväylällä
- 3. Räkki-PC, I/O-, LANja GPIB-korteilla
- 4. Yleismittari, GPIBväylällä
- 5. Vaihtojännitelähde, GPIB-väylällä
- 6. Tasajännitelähde, GPIBväylällä
- 7. Kiinteälähtöisten tasajännitelähteiden sijainti

<span id="page-35-0"></span>KUVA 28. Räkin etuosa (Kuva: Tero Tuiskula 2012)

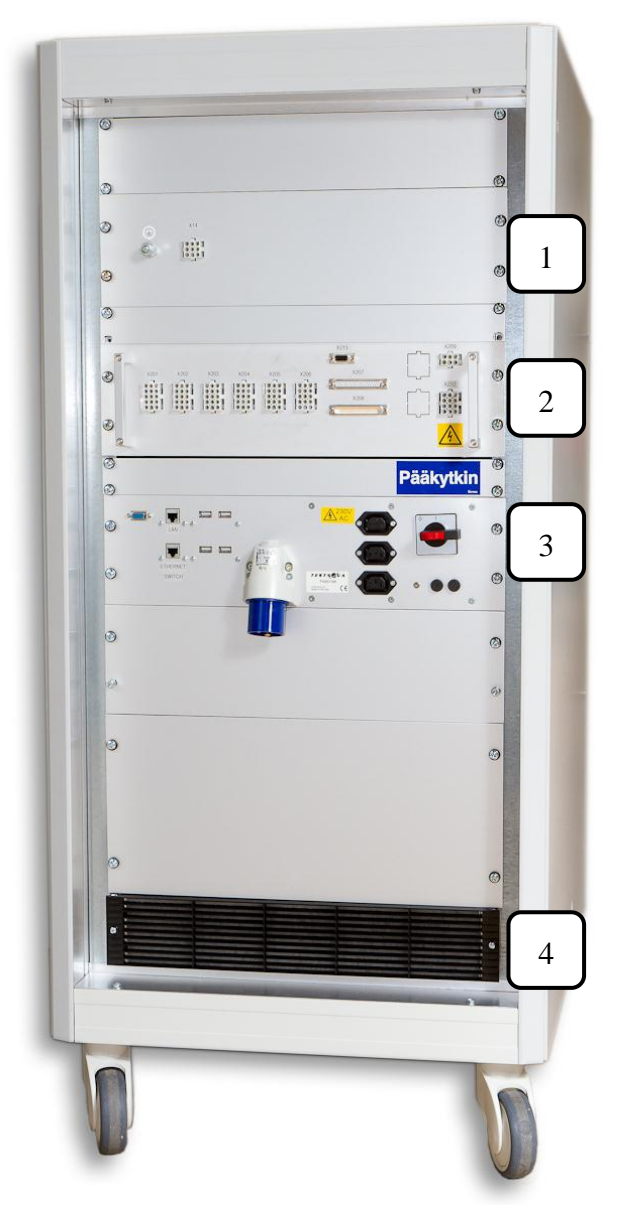

- 1. AC-moottorin ja keinokuorman liitännät sekä suojamaadoituspiste kammiolle
- 2. Kytkentäkotelo
- 3. Verkkosähkö- ja PCliitännät
- 4. Puhallinyksikkö

<span id="page-36-0"></span>KUVA 29. Räkin takaosa (Kuva: Tero Tuiskula 2012)

# <span id="page-37-0"></span>**6.3.6 Testiohjelmat**

Tuotekohtaiset testiohjelmat on tehty Testnovan omassa ohjelmointiympäristössä, joka sisältää vakiokäyttöliittymän lisäksi toiminnot testaustulosten raportointeja varten. Kuviossa [\(KUVIO](#page-37-1) 8) näkyy käyttöliittymä, johon on avattu tuotekohtainen testiohjelma. Kuvaruutukaappauksesta on nähtävissä testauksen askeltava rakenne 20 ensimmäisen testistepin osalta. Testistepin riviltä näkyy mm. testivaiheen kuvaus sekä saatu mittausja testitulos. Jos testivaiheen mittaustulos ei jää määriteltyjen testirajojen sisäpuolelle, merkitään rivi punaisella ja status-kohtaan tulostetaan FAIL-teksti [\(KUVIO](#page-37-2) 9). Testauksen loputtua ohjelma antaa tiedon testien läpimenosta kokonaisuutena. Jos kaikki stepit ovat rajojen sisäpuolella, voidaan tuote todeta toimivaksi [\(KUVIO](#page-38-1) 10). Muissa tapauksissa tuote on viallinen, mikä esitetään punaisen palkin sisään tulostetulla TEST FAILED -tekstillä.

| <b>TESTNOWA</b>                                                                                        |                 |                   |                   |                       |                           |              |                  | r3310                  |
|----------------------------------------------------------------------------------------------------|-----------------|-------------------|-------------------|-----------------------|---------------------------|--------------|------------------|------------------------|
| Main Editor                                                                                            |                 |                   |                   |                       |                           |              |                  | <b>Script finished</b> |
| Authorize Cuse in Place Apost<br><b>Contract</b><br><b>Retest</b><br>C <sub>2</sub><br><b>R</b> Editor |                 |                   |                   |                       |                           |              |                  |                        |
| Name<br>$\sim$ 1. Current consumption 28V                                                              | <b>DUT</b><br>1 | Result<br>108,000 | <b>Unit</b><br>mA | Status<br><b>PASS</b> | <b>Mn</b><br>$\mathbf{0}$ | Max<br>200   | Connent<br>46 ms |                        |
| $\sim$ 2. Current consumption 5V                                                                       | 1               | 392.000           | mA                | <b>PASS</b>           | $\bf{0}$                  | 800          | 47 ms            |                        |
| $~\vee$ 3. 3.1:A2 D5 voltage                                                                           | $\mathbf{1}$    | 3.307             | <b>VDC</b>        | <b>PASS</b>           | 3.2                       | 3.5          | 796 ms           |                        |
| $~\vee$ 4, 3.1:A3 D2 voltage                                                                           | 1               | 1.253             | <b>VDC</b>        | <b>PASS</b>           | 1.2                       | 1.4          | 796 ms           |                        |
| $~\vee$ 5. 3.1:A4 C634-1 voltage                                                                       | 1               | 5.168             | <b>VDC</b>        | <b>PASS</b>           | 5.0                       | 5.3          | 796 ms           |                        |
| 6. 3.2:A2 Programming SOF                                                                              | $\mathbf{1}$    | 1                 | bool              | <b>PASS</b>           | $\mathbf{1}$              | $\mathbf{1}$ | 3463 ms          |                        |
| v 7. 3.2:A4 Programming POF                                                                            | 1               | 1                 | bool              | <b>PASS</b>           | $\mathbf{1}$              | 1            | 63524 ms         |                        |
| $\leq$ 8. Current consumption after programming 28V                                                    | 1               | 126.000           | mA                | <b>PASS</b>           | $\mathbf{0}$              | 200          | <b>46 ms</b>     |                        |
| v 9. Current consumption after programming 5V                                                          | $\mathbf{1}$    | 379.000           | mA                | <b>PASS</b>           | $\bullet$                 | 800          | 46 ms            |                        |
| v 10. 3.3:A2 Rotation Opto Interface TP118 voltage                                                     | 1               | 3.306             | <b>VDC</b>        | <b>PASS</b>           | 3.2                       | 3.5          | 281 ms           |                        |
| v 11, 3.3:A2 Rotation Opto Interface TP119 voltage                                                     | $\mathbf{1}$    | 3.303             | <b>VDC</b>        | <b>PASS</b>           | 3.2                       | 3.5          | 266 ms           |                        |
| √ 12. 3.3:A2 Rotation Opto Interface TP120 voltage                                                     | 1               | 3.303             | <b>VDC</b>        | <b>PASS</b>           | 3.2                       | 3.5          | 281 ms           |                        |
| $\sim$ 13. 3.3:A2 Rotation Opto Interface TP121 voltage                                                | $\mathbf{1}$    | 3.303             | <b>VDC</b>        | <b>PASS</b>           | 3.2                       | 3.5          | 265 ms           |                        |
| v 14. 3.3:A2 Rotation Opto Interface TP122 voltage                                                     | 1               | 3.303             | <b>VDC</b>        | <b>PASS</b>           | 3.2                       | 3.5          | 281 ms           |                        |
| √ 15. 3.3:A2 Rotation Opto Interface TP123 voltage                                                     | 1               | 0.007             | <b>VDC</b>        | <b>PASS</b>           | $-0.1$                    | 0.5          | 265 ms           |                        |
| v 16. 3.3:A4 Rotation Opto Interface status                                                            | $\mathbf{1}$    | 1                 | bool              | <b>PASS</b>           | $\mathbf{1}$              | 1            | 11809 ms         |                        |
| v 17. 3.4:A2 Collimator Interface TP124 voltage                                                        | 1               | 3.306             | <b>VDC</b>        | <b>PASS</b>           | 3.2                       | 3.5          | 281 ms           |                        |
| v 18, 3.4:A2 Collimator Interface TP125 voltage                                                        | $\mathbf{1}$    | 3.303             | <b>VDC</b>        | <b>PASS</b>           | 3.2                       | 3.5          | 281 ms           |                        |
| v 19, 3.4:A2 Collimator Interface TP126 voltage                                                        | 1               | 3.303             | <b>VDC</b>        | <b>PASS</b>           | 3.2                       | 3.5          | 281 ms           |                        |
| v 20. 3.4:A2 Collimator Interface TP127 voltage                                                        | 1               | 0.007             | <b>VDC</b>        | <b>PASS</b>           | $-0.1$                    | 0.5          | 281 ms           |                        |

<span id="page-37-1"></span>KUVIO 8. Testiohjelman käyttöliittymä

| $\sim$ 27. 3.9:A3 I/O Interface TP135    | $1 \quad 0$ |                   | value <b>PASS</b> | $\overline{0}$ | 3260 ms         |
|------------------------------------------|-------------|-------------------|-------------------|----------------|-----------------|
| $\sim$ 28. 3.9:A3 I/O Interface TP136    | $1 \quad 0$ | value             | <b>PASS</b>       | 0              | 3260 ms         |
| × 29. 3.9:A5 I/O Interface TP125         | $1 \quad 0$ | value <b>FAIL</b> |                   |                | 0 <sub>ms</sub> |
| $~\times$ 30. 3.9:A5 I/O Interface TP126 | $1\quad 2$  | value <b>PASS</b> |                   |                | 0 <sub>ms</sub> |
| $\le$ 31, 3.9:A6 I/O Interface TP127     | $1\quad 2$  | value             | <b>PASS</b>       |                | 0 <sub>ms</sub> |

<span id="page-37-2"></span>KUVIO 9. Vikatilanteen osoitus

| 76. 3.12:A2 Detector motor drive<br>$\times$ 77. 3.13:A2 X-ray alarm | 1<br>1 | - 1<br>-1 | bool<br>bool | <b>PASS</b><br><b>PASS</b> | 1 <sub>7</sub><br>41 | $\mathbf{1}$<br>$\mathbf{1}$ | 9017 ms<br>15959 ms |  |
|----------------------------------------------------------------------|--------|-----------|--------------|----------------------------|----------------------|------------------------------|---------------------|--|
|                                                                      |        |           |              |                            |                      |                              |                     |  |
| TEST PASSED!                                                         |        |           |              |                            |                      |                              |                     |  |
|                                                                      |        |           |              |                            |                      |                              |                     |  |

<span id="page-38-1"></span>KUVIO 10. Testauksen päättyminen

### <span id="page-38-0"></span>**6.4 Yhteenveto**

Yleiskäyttöisen testilaitteiston suunnittelu on aina huomattavasti työläämpi ja ammattitaitoa vaativampi prosessi, kuin yksittäisen testilaitteen. Suunnittelutyössä on huomioitava useiden tuotteiden testausvaatimukset sekä tarpeen vaatiessa pyrittävä varautumaan tulevaisuuden tarpeisiin. Laitteiston rakenne ja resurssit on pyrittävä optimoimaan testattavan tuotetyypin mukaan, jolloin vältytään turhilta kustannuksilta ja saadaan luotua mahdollisimman kattavat ja yleiskäyttöiset toiminnot myös uusien samantyyppisten tuotteiden testaamiselle.

Esimerkkiprojektissa yleiskäyttöisyydelle oli selkeä tilaus. Asiakkaalla oli paljon samantyyppisiä tuotteita, joiden testausmenetelmiin tuli saada parannusta ja tiedossa oli, että uusia kortteja tulisi valmistumaan kymmenittäin lähitulevaisuudessa. Tämän lisäksi kaikkien korttien tuotantomäärät olivat maltillisia, minkä vuoksi yksittäisten testilaitteiden rakentamiselle ei ollut perusteita.

Ensimmäinen testilaitteisto saatiin valmiiksi ja siirrettyä sopimusvalmistajan käyttöön vuoden 2009 aikana. Takana oli noin vuoden mittainen kehitys- ja valmistusprosessi, jonka loputtua laitteisto sisälsi neljä fixture-yksikköä ja valmiudet kymmenen erilaisen elektroniikkakortin testaukselle. Pitkäksi venynyt aikataulu johtui siitä, että testilaiteprojekti aloitettiin liian aikaisessa vaiheessa ajatellen asiakkaan valmiustasoa. Aloitushetkellä asiakkaan testausmäärittelyt eli tuotteiden testispesifikaatiot olivat pääsääntöisesti alustavia/korjauksia vaativia, tuotteiden testauksessa käytetyn CPU-kortin ohjelmat olivat keskeneräisiä ja useat tuotteet vaativat testipisteiden lisäyksiä, jotta vaaditut testaukset saatiin toteutettua.

Kun yleiskäyttöisellä testilaitteistolla testattavien korttien lukumäärä kasvaa tai käyttöaste nousee liian korkeaksi, on syytä miettiä kopiotestilaitteiston hankintaa. Esimerkkiprojektin osalta nämä kummatkin seikat täyttyivät vuoden 2011 aikana, jolloin testattavien tuotteiden määrä oli noussut 31 kappaleeseen ja tuotantomäärät ylittivät testilaitteen kapasiteetin. Vuoden 2011 ja 2012 aikana järjestelmästä valmistettiin kaksi kopiota, joiden avulla kapasiteettia saatiin nostettua reilusti yli olemassa olevan tarpeen. Tällä menettelyllä saatiin minimoitua mahdollisten laiterikkojen aiheuttamat tuotannolliset riskit sekä luotiin mahdollisuus uusien korttien lisäämiselle. Kolmannen testilaitteiston toimituksen aikoihin järjestelmään oli tehty 12 erilaista fixture-yksikköä, jotka mahdollistivat 35 erilaisen elektroniikkakortin testauksen.

Asiakkaan mukaan testausjärjestelmä täytti sille asetetut tavoitteet: testausvastuu voitiin siirtää alihankkijalle, omaa henkilökuntaa pystyttiin vapauttamaan muihin tuotannollisiin tehtäviin ja laitteiden loppukokoonpanoa saatiin nopeutettua. Nämä seikat ovat vähentäneet huomattavasti laitekokonaisuuksien valmistamisesta syntyneitä tuotantokustannuksia.

Omasta mielestäni tämän projekti on malliesimerkki yleiskäyttöisen, PC-pohjaisen testilaitteiston tehokkaasta hyödyntämisestä. Kalliita/laadukkaita laitteita käytetään kymmenien tuotetyyppien testaamisessa ja kaikista testatuista tuotteista saadaan ylös jäljitettävissä olevat testitulokset. Yleiskäyttöisyyden tuoman laitteistosäästön lisäksi järjestelmällä saavutetaan toinenkin merkittävä etu: valmiiseen, hyvin suunniteltuun testilaitteistoon voidaan lisätä uusia tuotteita erittäin nopeasti ja kustannustehokkaasti. Parhaassa tapauksessa uusi tuote saadaan testausvalmiuteen 2–3 viikossa.

# <span id="page-40-0"></span>**LÄHTEET**

Automated X-Ray Inspection AXI for PCB and BGA. 2012. Luettu 13.11.2012. [http://www.radio-electronics.com](http://www.radio-electronics.com/)

Hakamäki, P. 2010. Piirikorttien tuotannontestauslaitteiston määrittely ja kehitys. Tietotekniikan koulutusohjelma. Vaasan ammattikorkeakoulu. Opinnäytetyö.

Luotola, M. 2007. Marantz AOI -laitteen valaisugeometrian optimointi. Tietotekniikan koulutusohjelma. Kajaanin ammattikorkeakoulu. Insinöörityö.

Moisanen, J. 2011. Flying Probe -testausmenetelmän tehokkuus tuotannossa ja korjaustoiminnoissa. Tietotekniikan koulutusohjelma. Oulun seudun ammattikorkeakoulu. Opinnäytetyö.

Satakunnan ammattikorkeakoulu. 2011. Pro Machine Vision -demonstraatio, älykamerasovellus. Luettu 13.11.2012.<http://www.samk.fi/alykamerakuvaus>

Satakunnan ammattikorkeakoulu. 2012. Monipuolista konenäön tutkimusta ja koulutusta – älykäs näkeminen luo monipuolisia mahdollisuuksia automaation tehostamiseen. Luettu 13.11.2012.<http://www.samk.fi/konenako>

Testnova Oy. 2004. Yrityksen yleismainos.

Testnova Oy. 2007. Yritysesite.